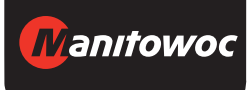

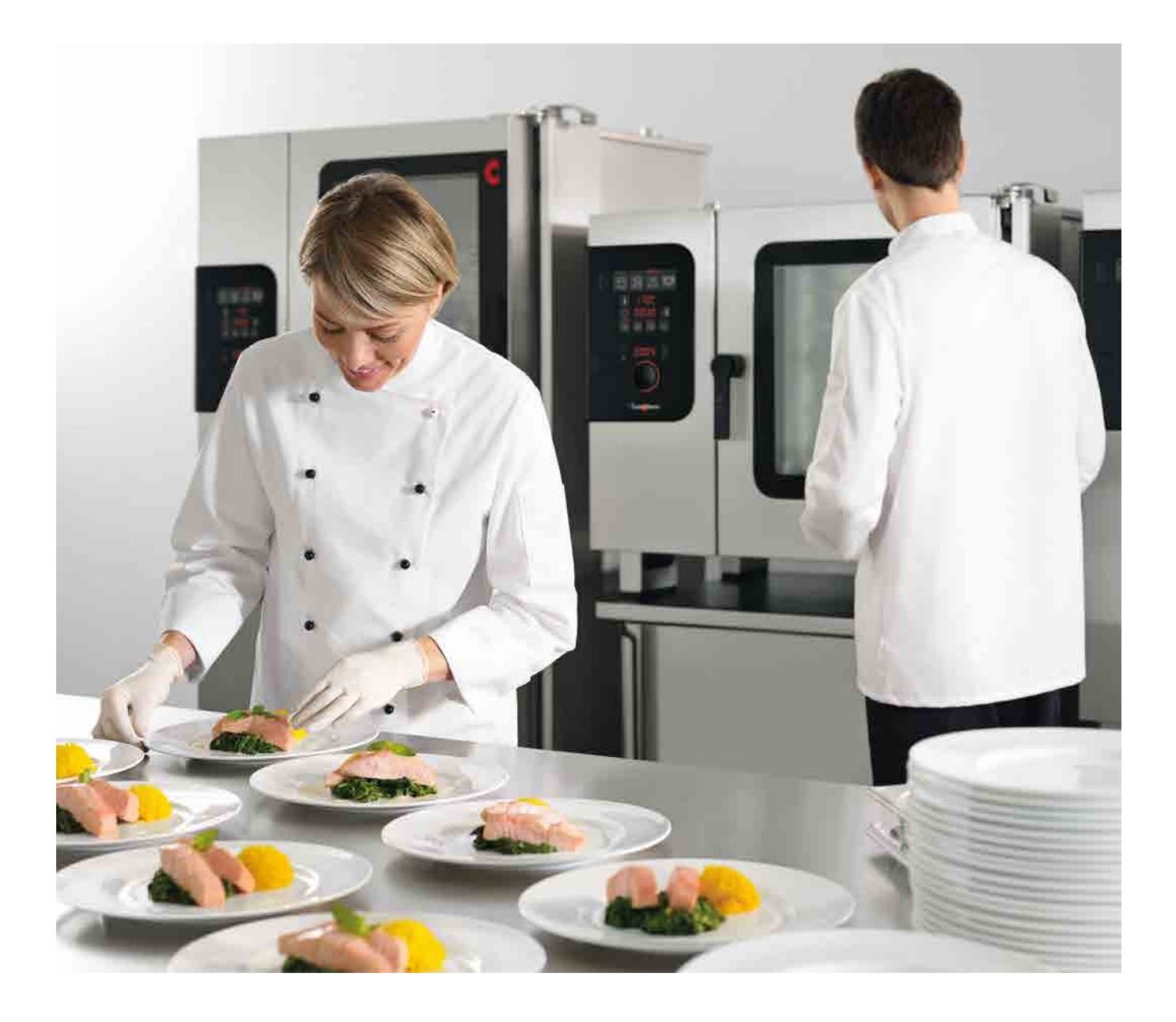

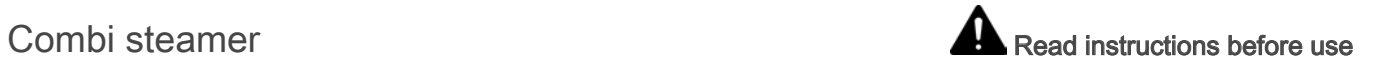

# Convotherm 4 easyDial

Operating instructions - Original, ENG\_GBR

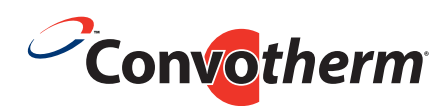

Your meal. Our mission.

# Table of Contents

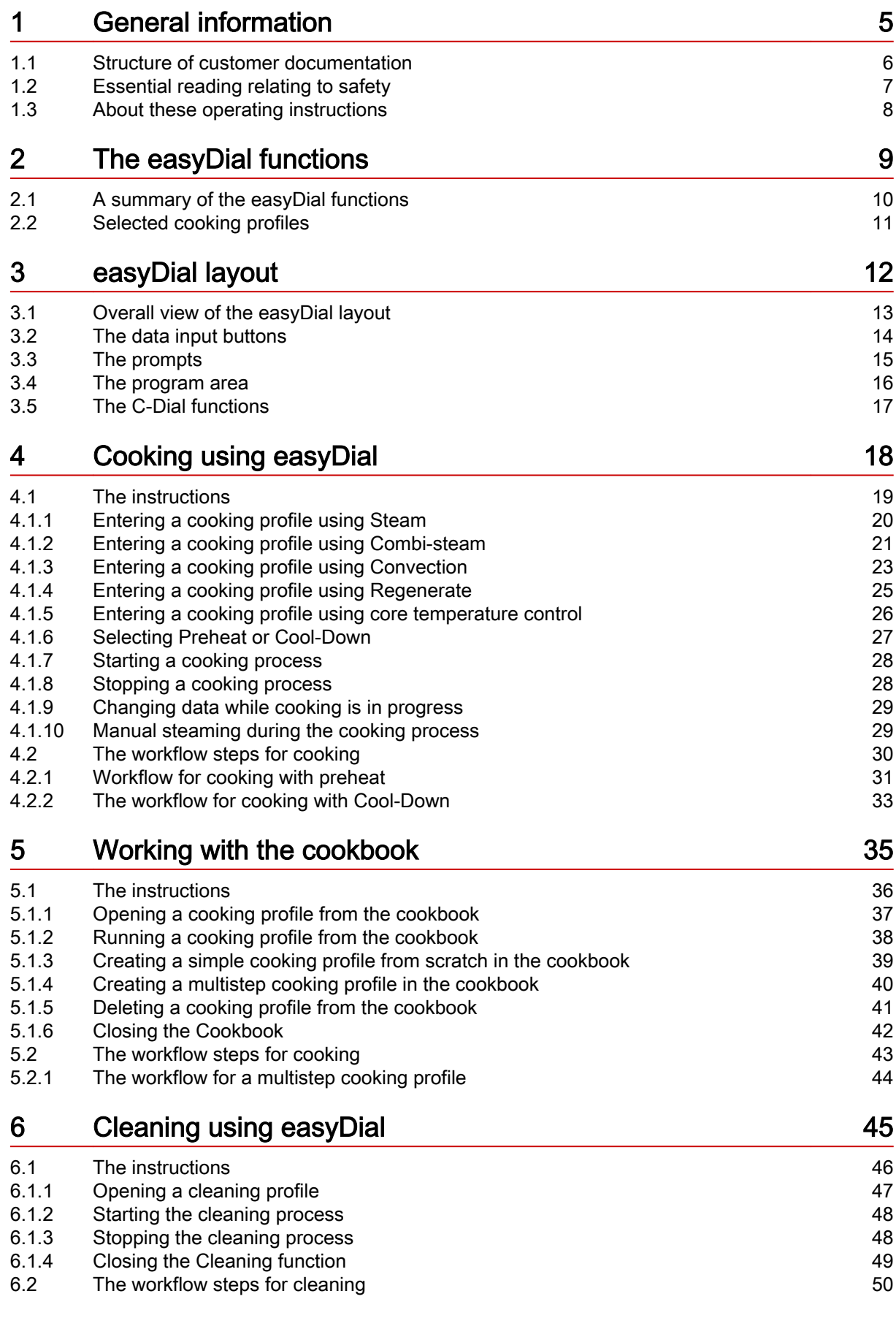

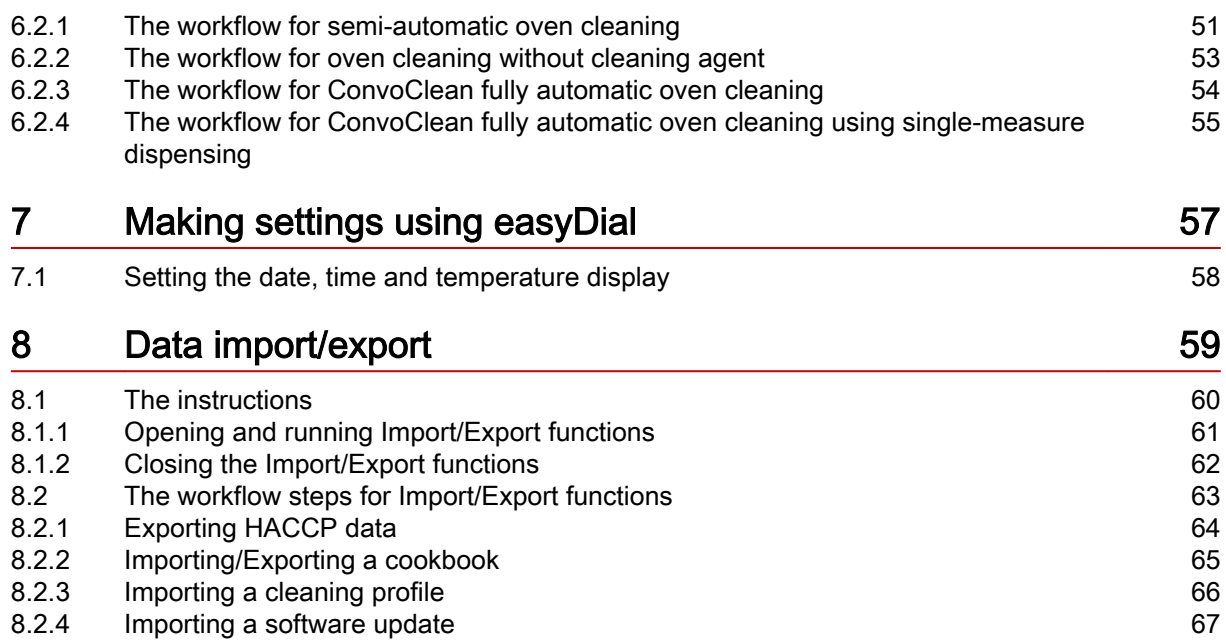

# <span id="page-4-0"></span>1 General information

# Purpose of this chapter

This chapter provides information on how to use these operating instructions.

### **Contents**

This chapter contains the following topics:

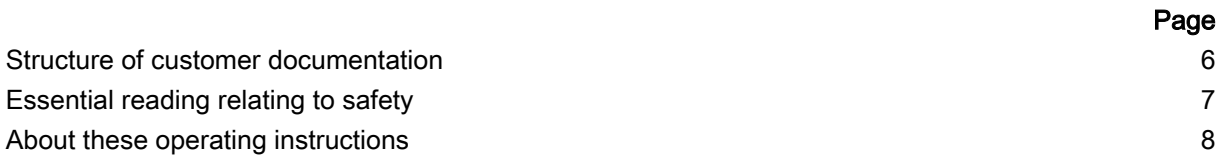

# <span id="page-5-0"></span>1.1 Structure of customer documentation

#### Contents of customer documentation

The customer documentation for the combi steamer includes the following documents:

- **Installation manual**
- User manual
- easyDial operating instructions (this manual)

### Topics in the installation manual

The installation manual is intended for trained professional staff; see 'Requirements to be met by personnel in the installation manual.

It contains the following topics:

- **-** Design and function: describes the components relevant to installing the combi steamer
- Safety: describes all the hazards and appropriate preventive measures relevant to installation tasks
- $\blacksquare$ Moving the appliance: contains necessary information on moving the combi steamer
- Setting up the appliance: lists and describes the options for setting up the combi steamer
- Installation: describes all the supply connections that are needed
- $\blacksquare$ Preparing the appliance for first-time use: describes how to prepare the combi steamer for use for the first time
- Taking the appliance out of operation: describes the tasks that need to be performed at the end of the combi-steamer life cycle
- Technical data, dimensional drawings and connection points: contains all the relevant technical da‐ ta for the combi steamer
- Checklists: contains checklists for installing the combi steamer in compliance with the warranty

#### Topics in the user manual

The user manual is intended for trained staff and trained professional staff; see 'Requirements to be met by personnel in the user manual.

It contains the following topics:

- Design and function: describes the components relevant to operating the combi steamer
- Safety: describes all the hazards and appropriate preventive measures relevant to operating the combi steamer
- Cooking: describes the rules, working procedures, operating steps and appliance usage instructions for cooking
- Cleaning: lists and describes cleaning processes, cleaning fluids, working procedures, operating steps and appliance usage instructions for cleaning
- Servicing: contains warranty information, the servicing schedule, information about faults, errors and emergency use, plus working procedures, operating steps and appliance usage instructions for servicing

### Topics in the operating instructions

The operating instructions are intended for trained staff and trained professional staff; see 'Requirements to be met by personnel in the user manual.

The operating instructions contain the following topics:

- **Layout of the user interface:** explains the combi-steamer user interface
- Using the software: contains instructions for entering and opening cooking profiles, for opening cleaning profiles, for starting cooking and cleaning processes; describes how to make settings and how to import and export data
- **Selected cooking profiles:** lists tried and tested cooking profiles

# <span id="page-6-0"></span>1.2 Essential reading relating to safety

#### Safety information in the customer documentation

Safety information relating to the combi steamer appears only in the installation manual and the user manual.

The installation manual contains the safety information for the tasks covered by the manual and which are performed when moving, setting up and installing the appliance and when preparing the appliance for first-time use and taking the appliance out of operation.

The user manual contains the safety information for the tasks covered by the manual and which are performed during cooking, cleaning and servicing work.

The safety information contained in the user manual and installation manual must always be consid‐ ered to be part of the operating instructions. The safety information contained in the user manual and installation manual must always be observed when performing tasks that go beyond merely operating the software.

#### Essential reading in the customer documentation

The contents of these operating instructions are confined to describing how to operate the user inter‐ face. Each set of instructions always ends with starting a process such as cooking or cleaning, for which warning notices must be heeded. The instructions for performing the actual process are given in the installation manual or the user manual.

To guarantee safety, all people who work with the combi steamer must have read and understood the following parts of the customer documentation before starting any work:

- depending on the activity to be performed, the chapter 'For your safety' in the installation manual or in the user manual
- the sections in the installation manual or in the user manual that describe the activity to be carried out

#### If you do not follow the safety information in the installation manual and the user manual, you risk po‐ tentially fatal injury and property damage.

# <span id="page-7-0"></span>1.3 About these operating instructions

#### Purpose

These operating instructions are intended to provide all those people who use the combi steamer with an overview of easyDial and how to use it, and to enable them to perform essential tasks using easy-Dial.

#### Who should read this manual

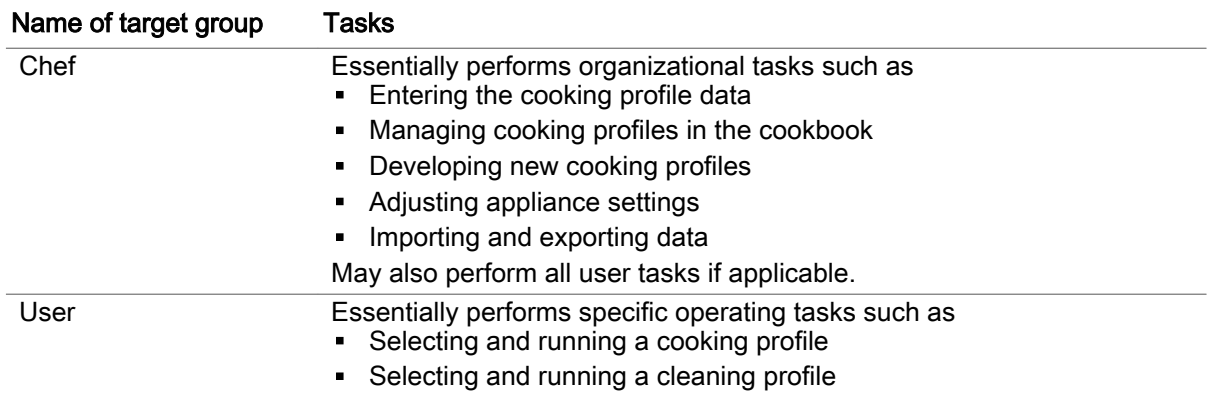

### Topics in the operating instructions

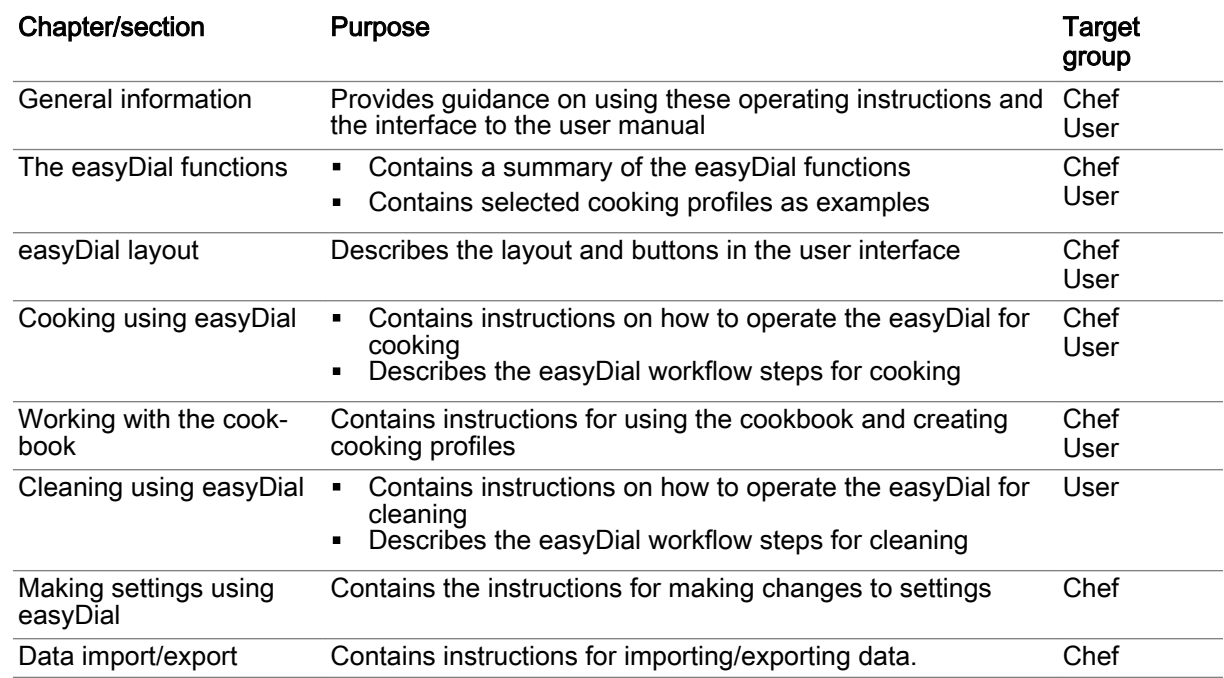

#### Notation for decimal points

A decimal point is always used in order to achieve international standardization.

# <span id="page-8-0"></span>2 The easyDial functions

### Purpose of this chapter

easyDial is the combi-steamer user interface.

Using easyDial you can quickly create your own cooking profiles. All the functions for the process are available on one level.

This chapter provides a summary of the easyDial functions and a selection of available cooking pro‐ files.

#### **Contents**

This chapter contains the following topics:

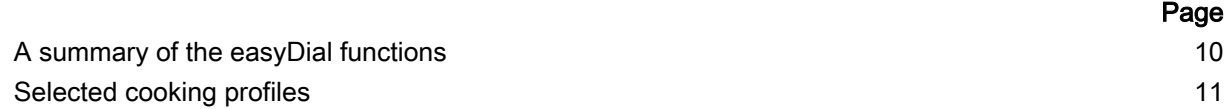

# <span id="page-9-0"></span>2.1 A summary of the easyDial functions

#### The easyDial operating modes

Using easyDial you can work in the following operating modes:

- Steam  $\blacksquare$
- Combi-steam
- Convection
- Regenerating

You can perform various methods of cooking in conjunction with the cooking functions (ACS+ extra functions).

#### Cooking functions available

The following table summarizes the operating modes with the cooking functions (ACS+ extra func‐ tions) available for each.

'Yes' means that the cooking function is available for this operating mode.

'No' means that the cooking function is not available for this operating mode.

Cooking functions that are not available cannot be selected when entering cooking profiles.

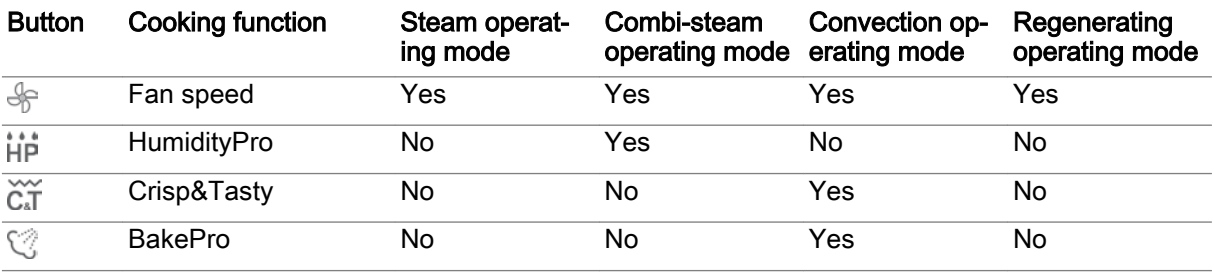

#### Cooking profiles and cookbook

A cooking profile is a combination of cooking parameters such as cooking temperature and cooking time. You can create your own cooking profiles and manage up to 99 cooking profiles in the 'Cook‐ book'. You can also find ready-made cooking profiles in the 'cookbook'.

#### Oven cleaning using easyDial

There are ten cleaning profiles available for cleaning the cooking chamber:

- **Semi-automatic cleaning profile**
- **Rinse-with-water cleaning profile**
- Fully automatic cleaning using ConvoClean: eight cleaning profiles can be selected for different  $\blacksquare$ levels of soiling, some including steam disinfection and drying

#### **Settings**

You can use the settings to set the time and date, the temperature units and the volume of the beep signal.

#### Import and Export functions

You can use the import/export functions to import or export cookbooks and perform software updates for instance.

# <span id="page-10-0"></span>2.2 Selected cooking profiles

# Range of cooking profiles

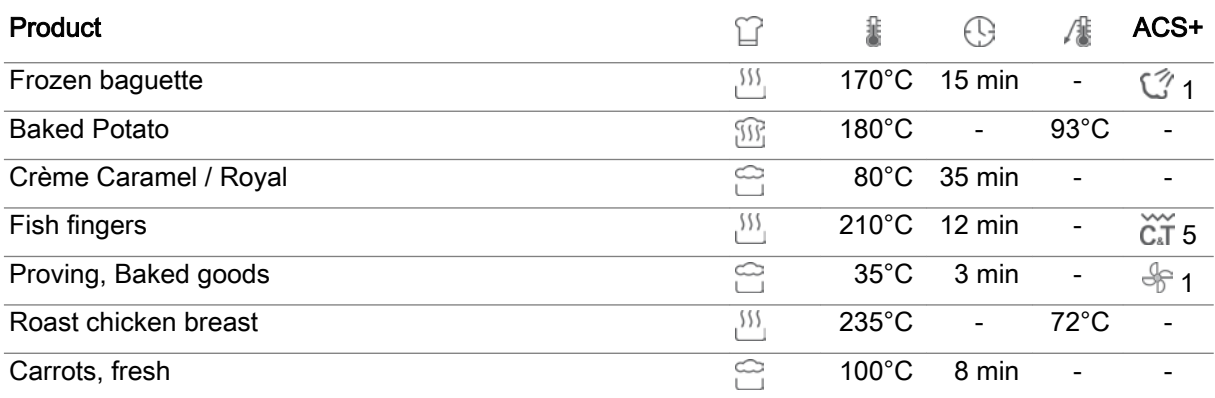

# <span id="page-11-0"></span>3 easyDial layout

#### Purpose of this chapter

Your combi steamer is operated using control-panel buttons and a rotary-encoder control knob, known as the Convotherm dial or C-Dial. All the appliance functions can be selected directly using these buttons, with display selections made using the C-Dial.

In this chapter we show you the easyDial user interface. We describe the functions of the available buttons and displays and the functions of the C-Dial.

#### **Contents**

This chapter contains the following topics:

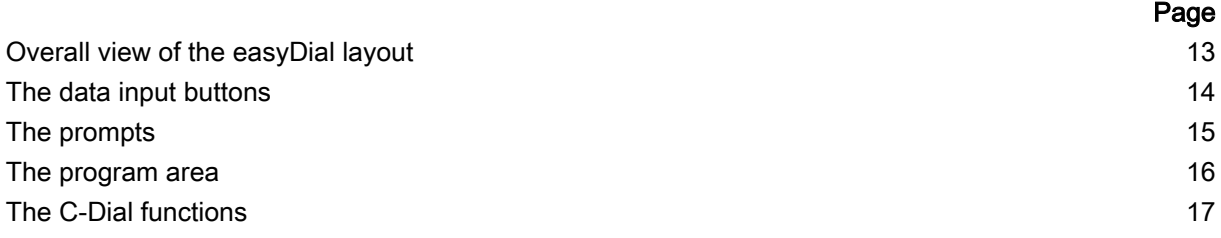

# <span id="page-12-0"></span>3.1 Overall view of the easyDial layout

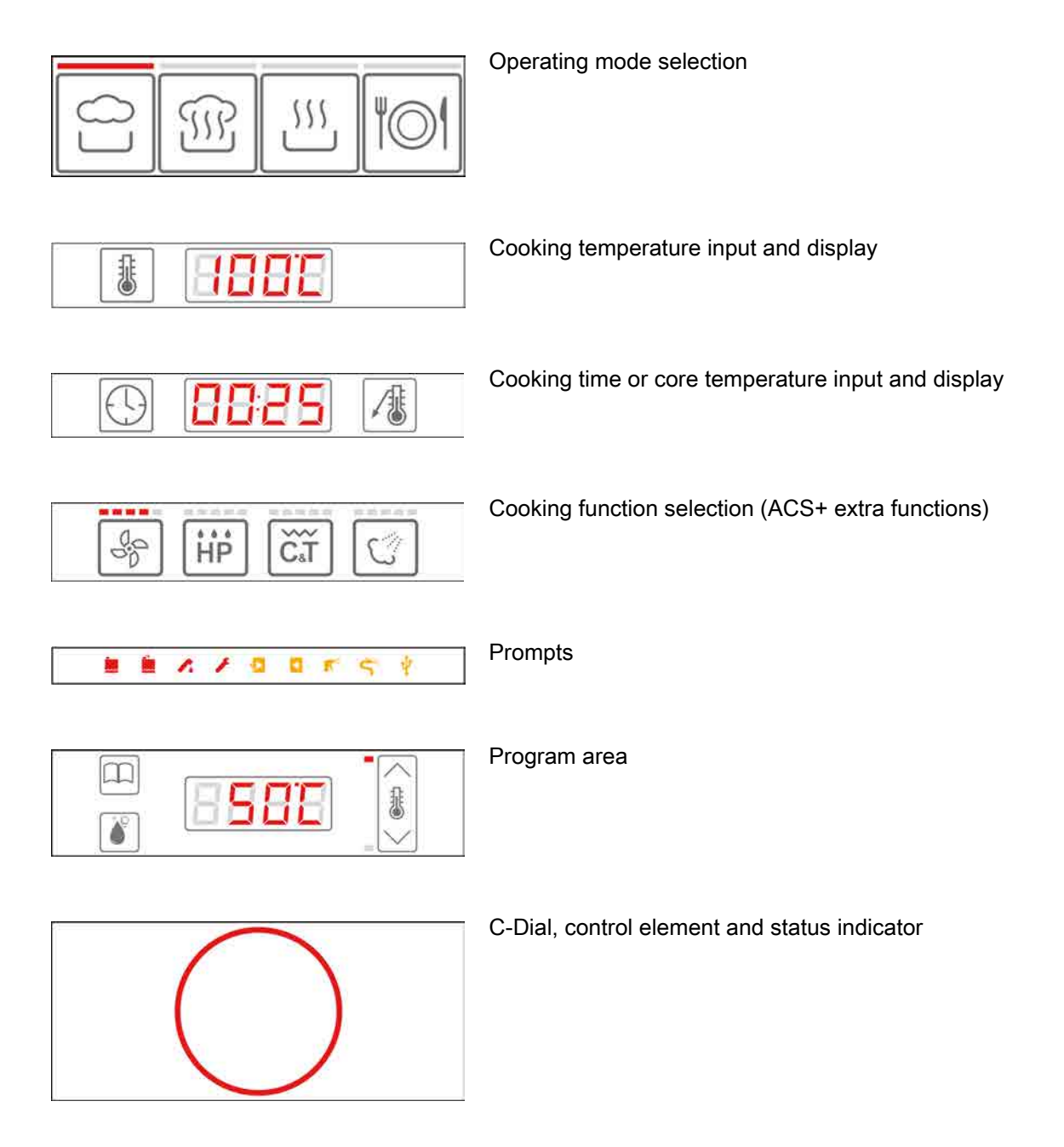

# <span id="page-13-0"></span>3.2 The data input buttons

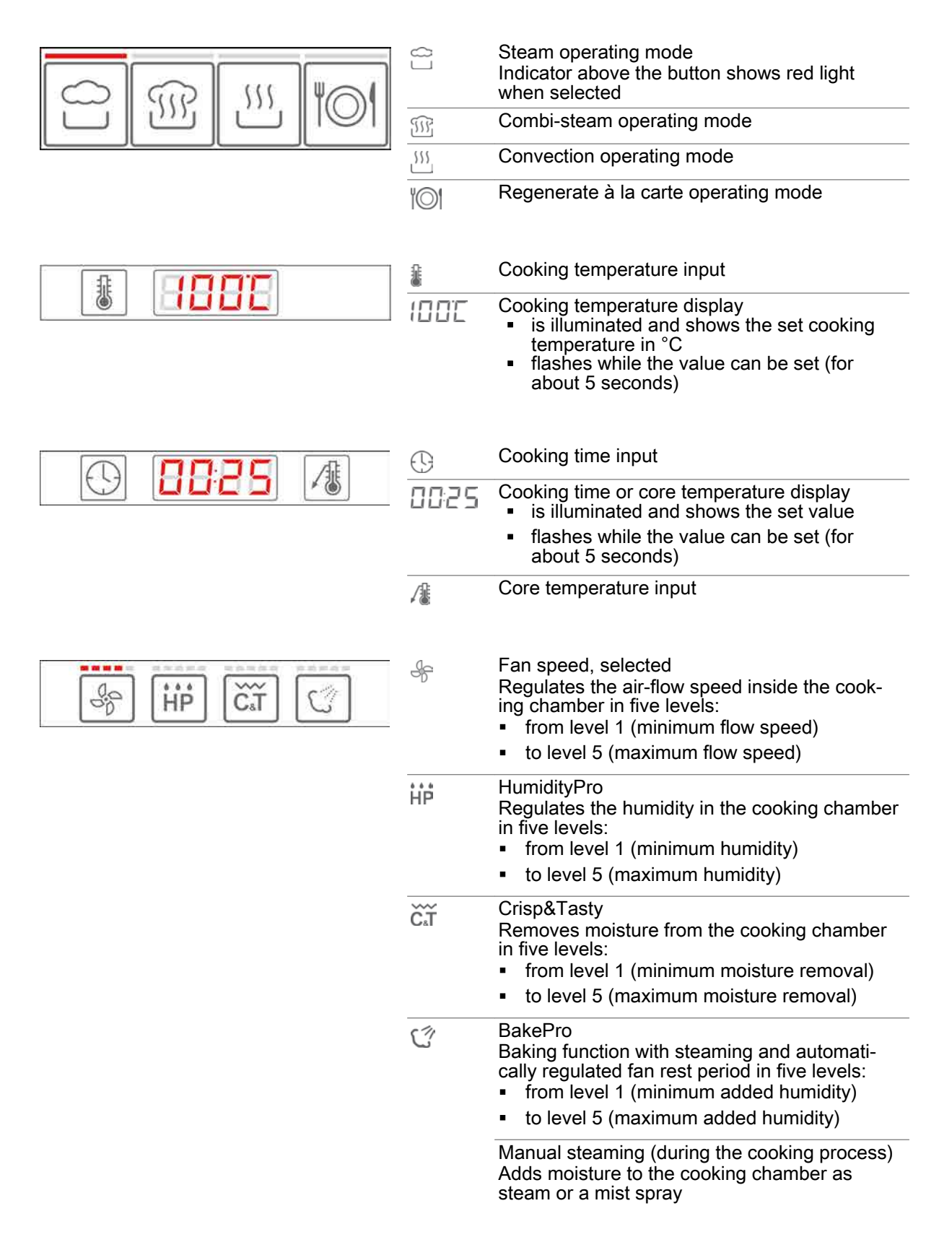

# <span id="page-14-0"></span>3.3 The prompts

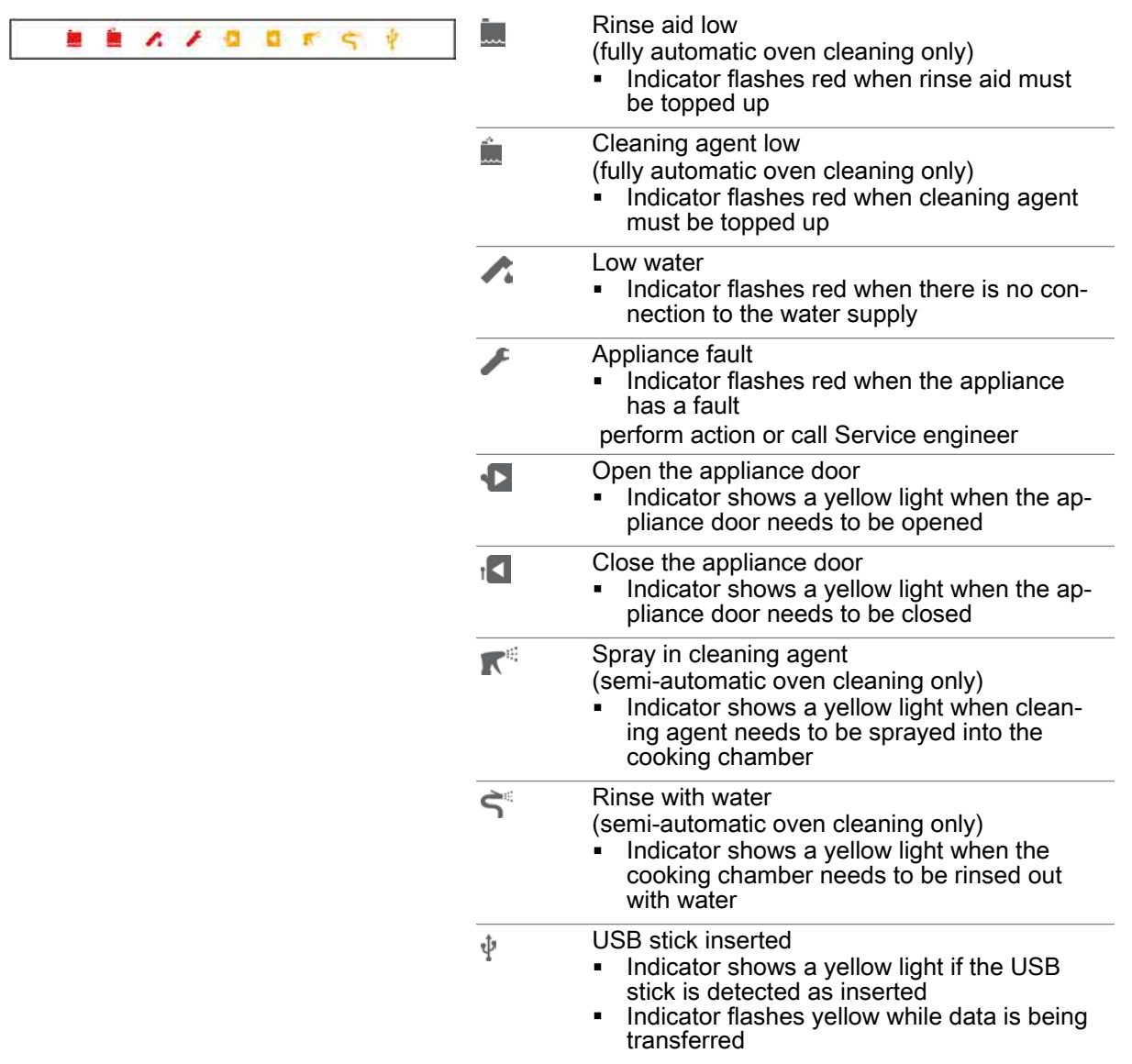

# <span id="page-15-0"></span>3.4 The program area

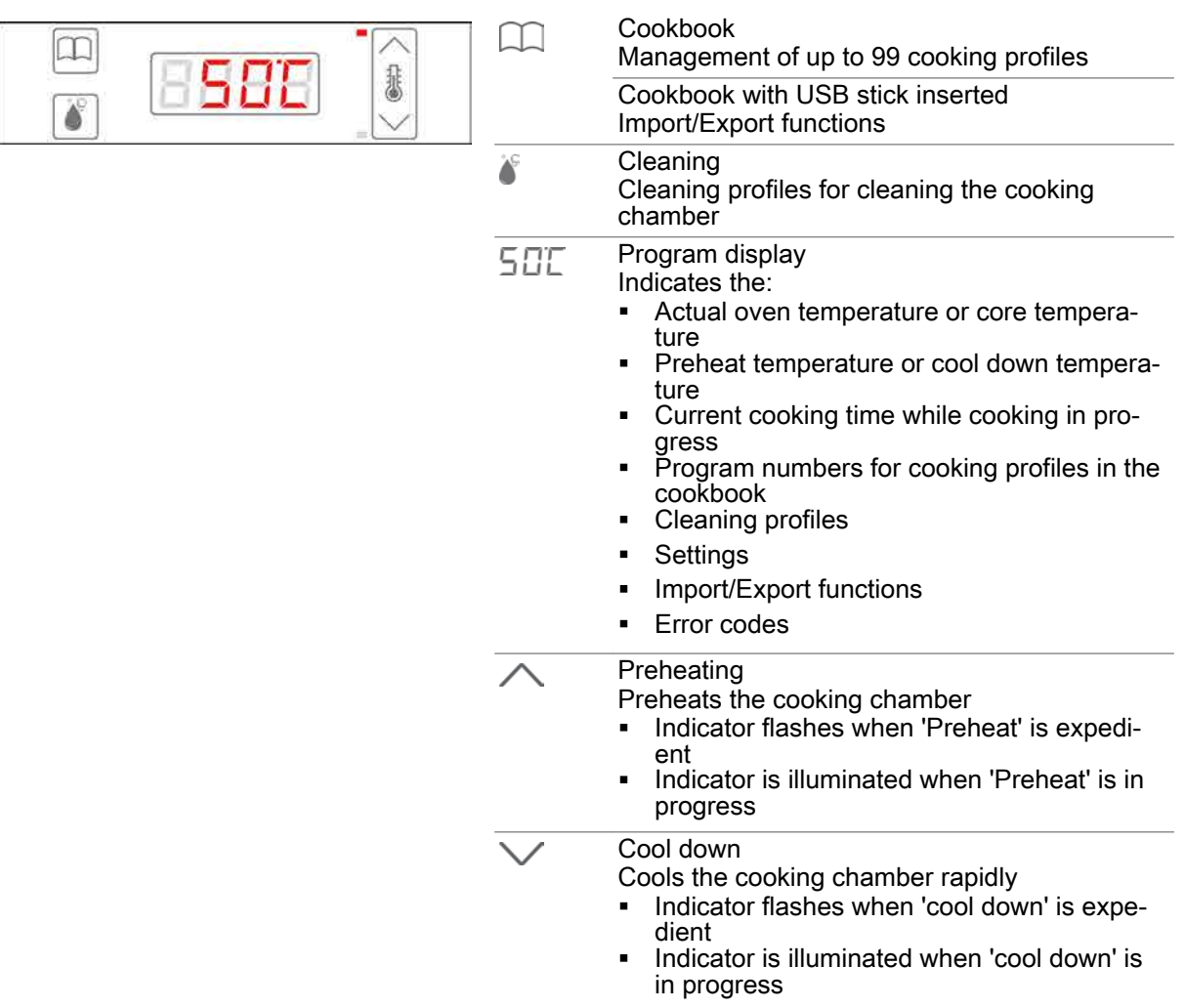

# <span id="page-16-0"></span>3.5 The C-Dial functions

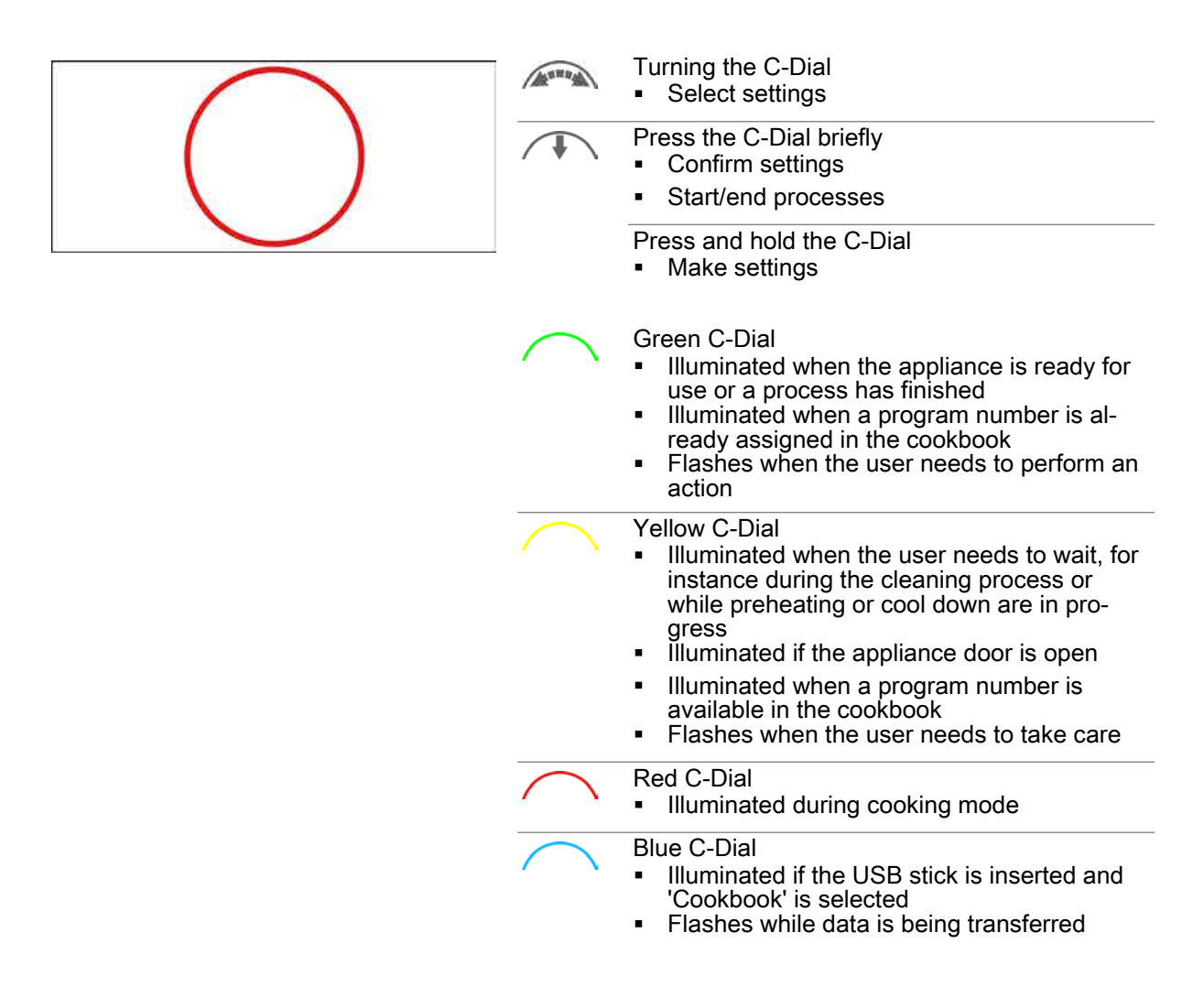

# <span id="page-17-0"></span>4 Cooking using easyDial

### Purpose of this chapter

This chapter contains step-by-step instructions and the workflow steps for basic cooking operations using easyDial.

#### **Contents**

This chapter contains the following topics:

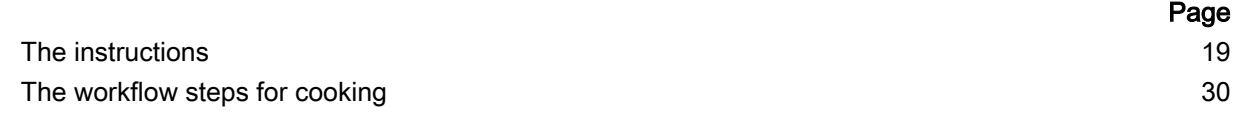

# <span id="page-18-0"></span>4.1 The instructions

### Purpose of this section

This section contains step-by-step instructions for basic operations performed when entering information for the cooking process and during the cooking process itself.

#### **Contents**

This section contains the following topics:

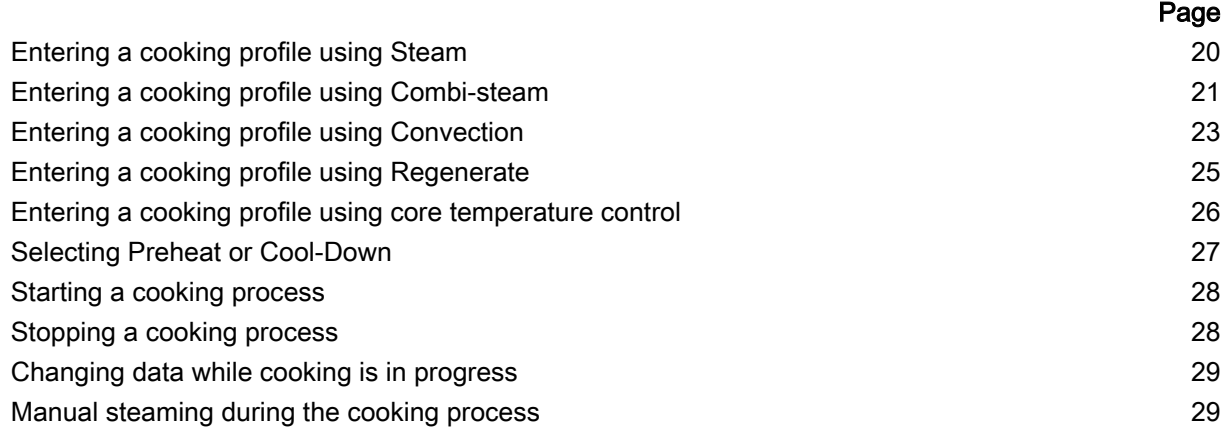

# <span id="page-19-0"></span>4.1.1 Entering a cooking profile using Steam

#### Area of use

 $\blacksquare$ 

The 'Steam' operating mode is suitable for the following cooking methods:

Boiling

Poaching

- **Steaming**
- **Blanching**
- 
- Preserving  $\blacksquare$

#### Temperature range

When you use the 'Steam' operating mode, you are working in a temperature range of 30°C to 130°C.

#### Cooking functions available

5-speed fan  $\frac{1}{2}$ 

### Entering the cooking profile

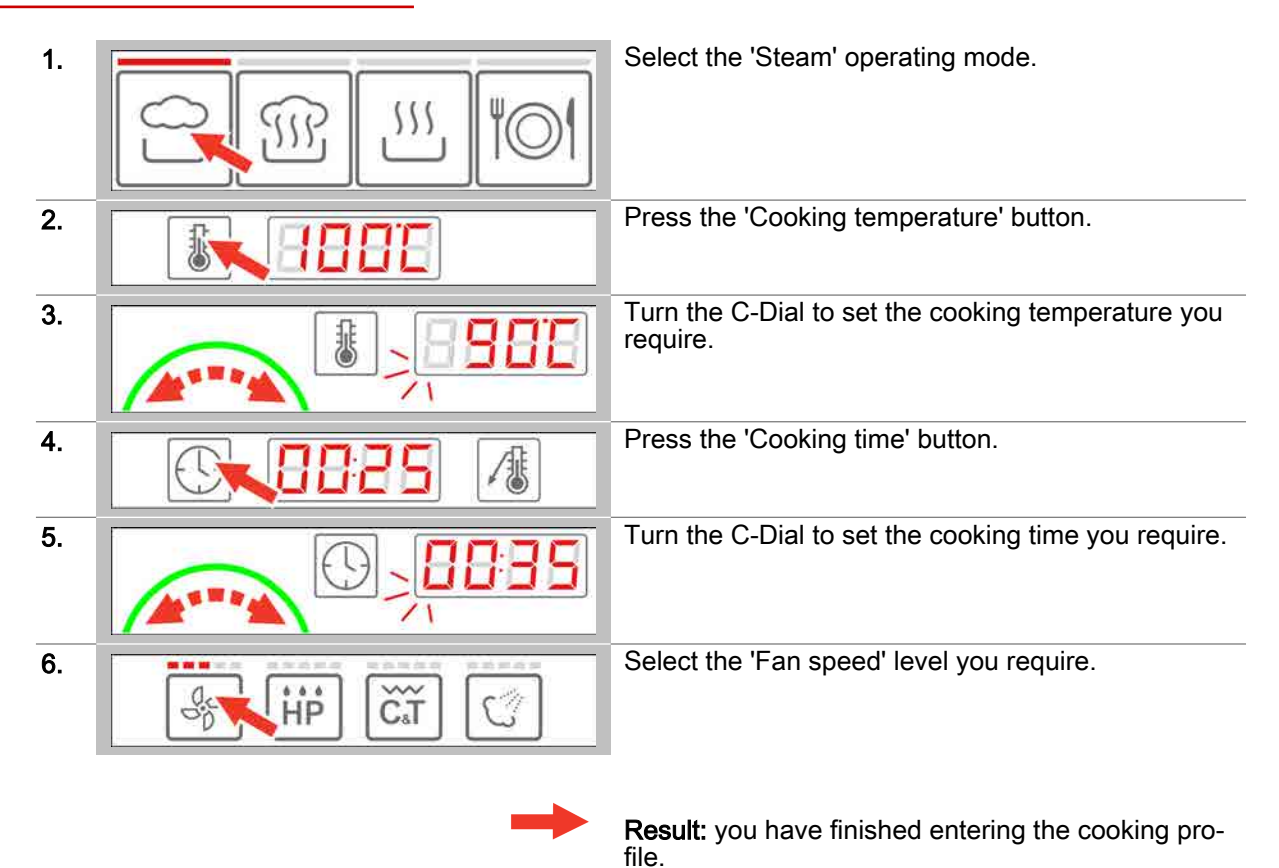

- To preheat/cool down the cooking chamber following a prompt, see Page 27 for how to proceed
- To start a cooking process [see Page 28](#page-27-0) for how to proceed
- To understand the cooking workflow steps [see Page 30](#page-29-0)

# <span id="page-20-0"></span>4.1.2 Entering a cooking profile using Combi-steam

#### Area of use

Combi-steam is a combination of convection and steam. 'Combi-steam' is the combi-steamer operat‐ ing mode in which the food is cooked using combi-steam. The 'Combi-steam' operating mode is suitable for the following cooking methods:

• Roasting **Baking Baking Baking Braising** 

#### Temperature range

When you use the 'Combi-steam' operating mode, you are working in a temperature range of 30°C to 250°C.

#### Cooking functions available

5-speed fan ╬

HumidityPro with 5 levels of adjustment or automatic regulation ШŮ

### Entering the cooking profile

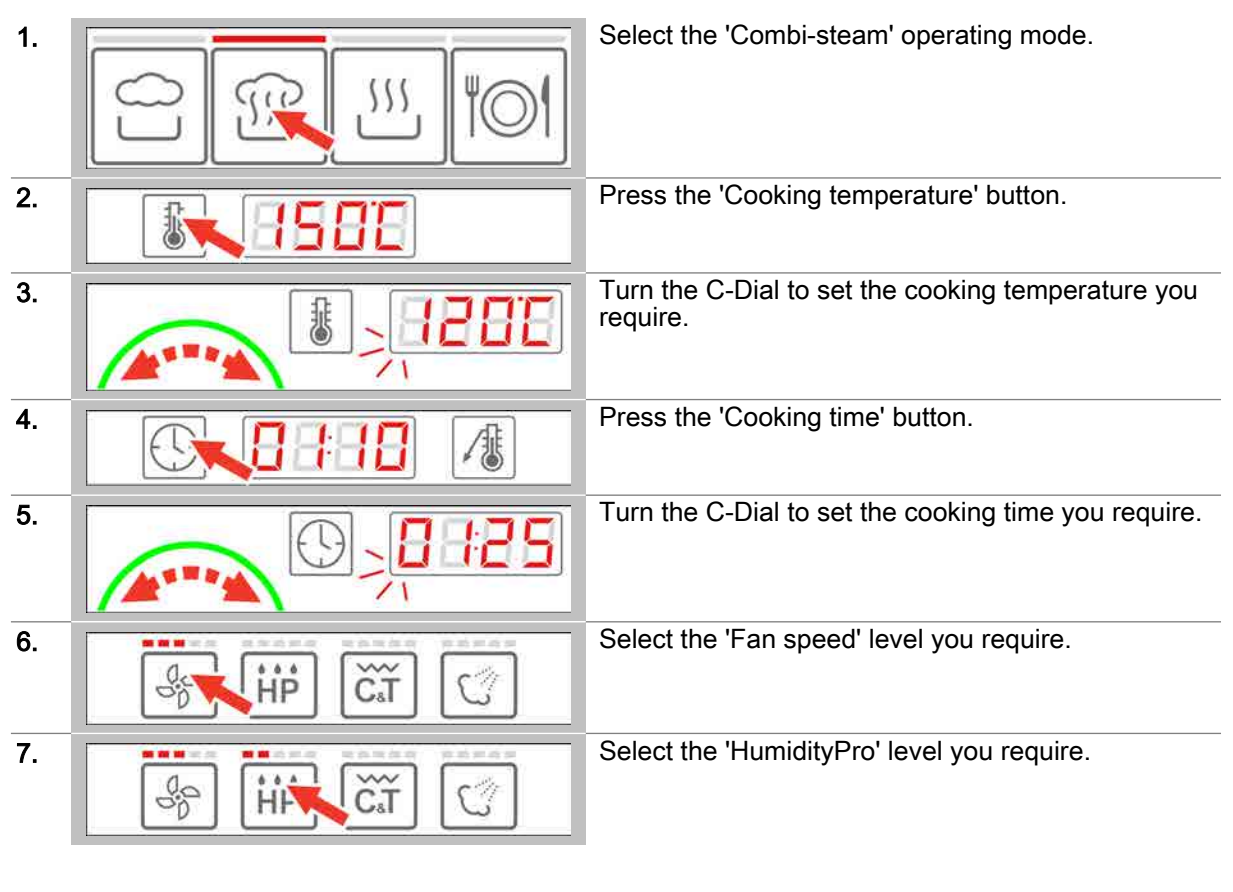

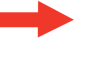

Result: you have finished entering the cooking pro‐ file.

- To preheat/cool down the cooking chamber following a prompt, see Page 27 for how to proceed
- To start a cooking process [see Page 28](#page-27-0) for how to proceed
- To understand the cooking workflow steps [see Page 30](#page-29-0)

# <span id="page-22-0"></span>4.1.3 Entering a cooking profile using Convection

#### Area of use

'Convection' is a combi-steamer operating mode in which the food is cooked using dry heat. The 'Con‐ vection' operating mode is suitable for the following cooking methods:

**•** Gratinate

• Roasting

**Grilling** 

**Baking Dry-roasting** 

#### Temperature range

When you use the 'Convection' operating mode, you are working in a temperature range of 30°C to 250°C.

#### Cooking functions available

- 5-speed fan \$
- čĩ 5-levels of Crisp&Tasty
- 5-levels of BakePro  $\mathcal{C}'$

### Entering the cooking profile

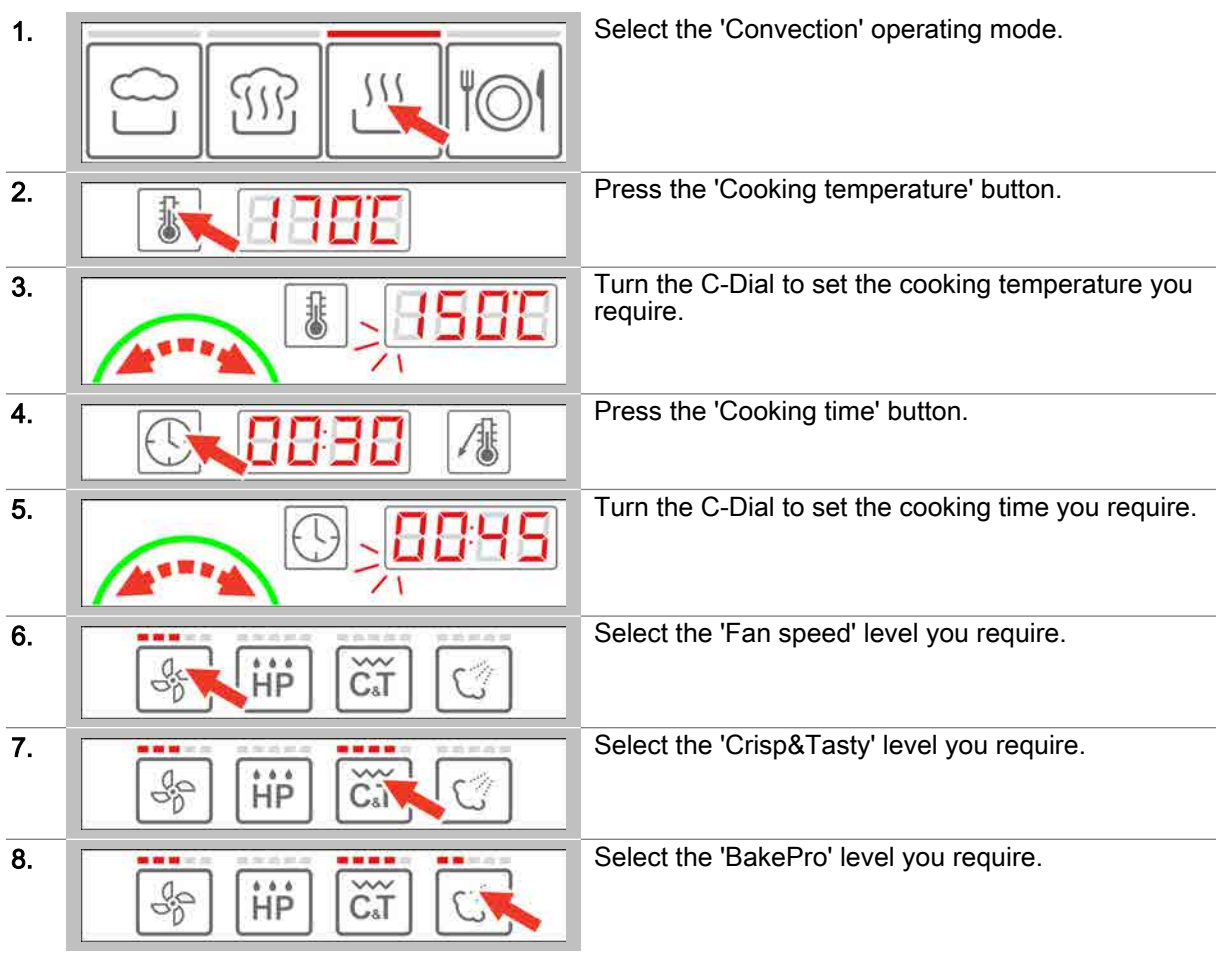

Result: you have finished entering the cooking pro‐ file.

- To preheat/cool down the cooking chamber following a prompt, see Page 27 for how to proceed
- To start a cooking process [see Page 28](#page-27-0) for how to proceed
- To understand the cooking workflow steps [see Page 30](#page-29-0)

# <span id="page-24-0"></span>4.1.4 Entering a cooking profile using Regenerate

#### Area of use

'Regenerate' is the combi-steamer operating mode in which precooked dishes undergo final cooking and made ready to serve. Regenerate is suitable for practically all types of dishes. The dishes are arranged in containers or on baking sheets for regenerating.

### Temperature range

With 'Regenerating', you are working in a temperature range of 120°C to 160°C.

#### Cooking functions available

5-speed fan ⊕

### Entering the cooking profile

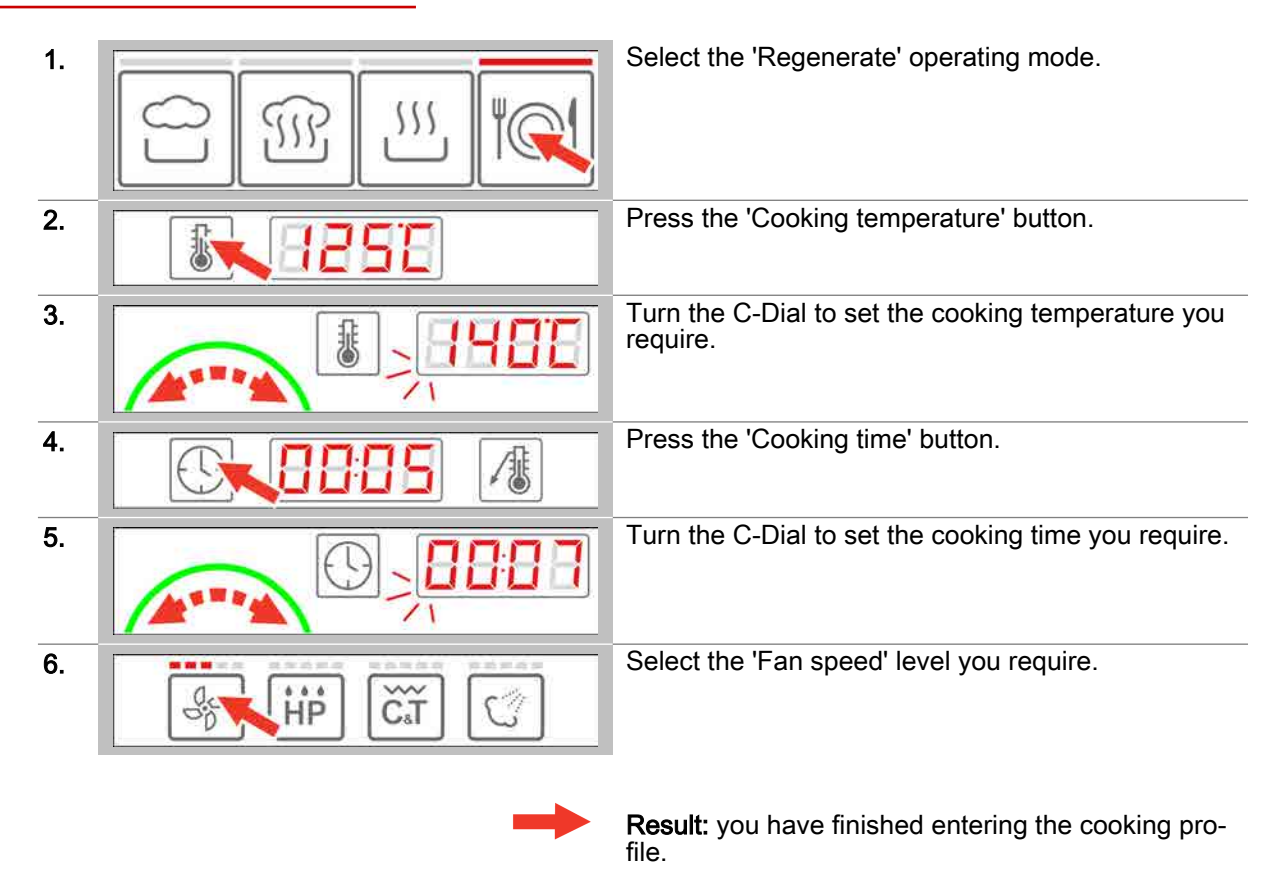

- To preheat/cool down the cooking chamber following a prompt, see Page 27 for how to proceed
- To start a cooking process [see Page 28](#page-27-0) for how to proceed
- To understand the cooking workflow steps [see Page 30](#page-29-0)

# <span id="page-25-0"></span>4.1.5 Entering a cooking profile using core temperature control

#### Area of use

The core temperature control function uses the core temperature inside the product to control the length of the cooking process rather than the time. It can be used with all operating modes.

Core temperature control is particularly recommended for cooking slow roasts and when aiming for a precise result (medium, rare etc.).

#### Temperature range

When you use the core temperature control function, you are working in a temperature range of 20°C to 99°C.

### Cooking functions available

Depends on the choice of operating mode; see also *'Cooking functions available' on* [Page 9](#page-8-0).

### Entering the cooking profile

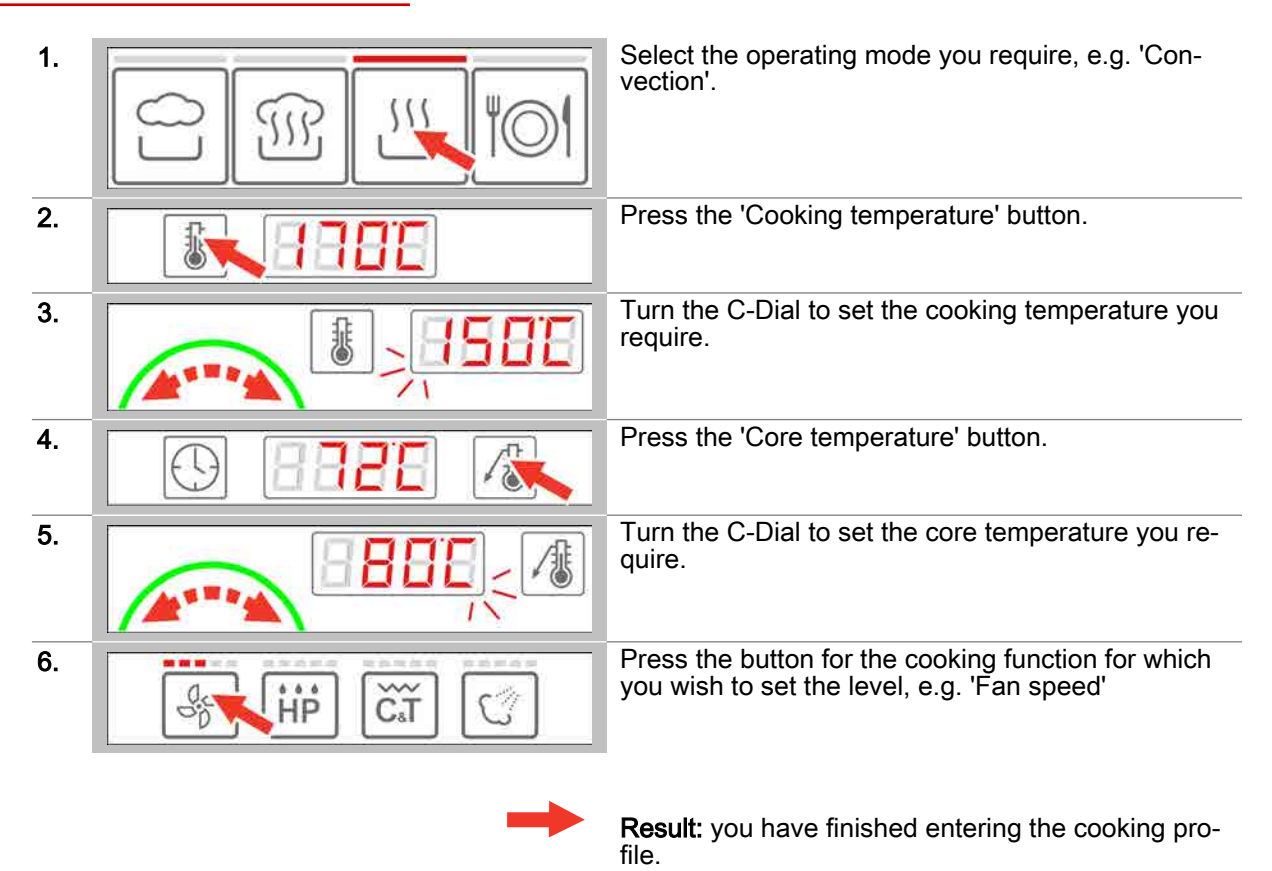

- To preheat/cool down the cooking chamber following a prompt, see Page 27 for how to proceed
- To start a cooking process [see Page 28](#page-27-0) for how to proceed
- To understand the cooking workflow steps [see Page 30](#page-29-0)

# 4.1.6 Selecting Preheat or Cool-Down

### **Requirements**

- You have entered a new cooking profile or opened a cooking profile from the 'Cookbook'.
- The prompt to preheat or cool the cooking chamber prior to cooking is displayed.  $\blacksquare$

### Selecting Preheat

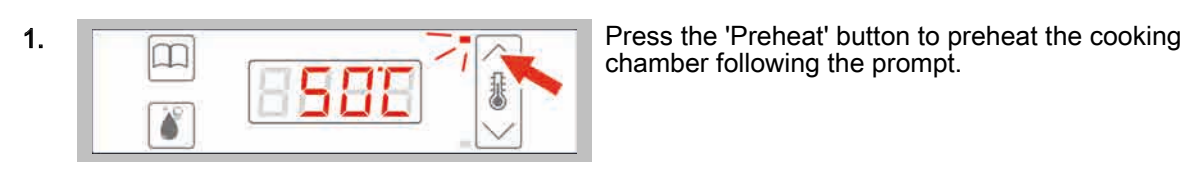

chamber following the prompt.

Result: The cooking chamber is preheated.

### Further steps:

- To start a cooking process [see Page 28](#page-27-0) for how to proceed
- To understand the steps in a cooking workflow [see Page 31](#page-30-0)

#### Selecting cool down

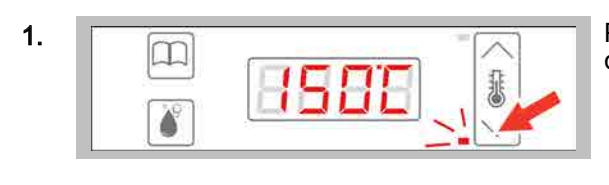

1.  $\boxed{\Box}$  Press the 'cool down' button to preheat the cooking chamber following the promot chamber following the prompt.

Result: The cooking chamber is cooled.

- To start a cooking process [see Page 28](#page-27-0) for how to proceed
- To understand the steps in a cooking workflow [see Page 33](#page-32-0)

# <span id="page-27-0"></span>4.1.7 Starting a cooking process

#### **Requirements**

- Before starting the cooking process, you have familiarized yourself with the rules and hazard warnings given in the user manual that relate to working safely with the appliance, and you follow the instructions given there.
- You have entered a new cooking profile.  $\blacksquare$
- Following the relevant prompt, you have preheated or cooled down the cooking chamber.  $\blacksquare$
- The C-Dial shows a green light.  $\blacksquare$

### Starting a cooking process

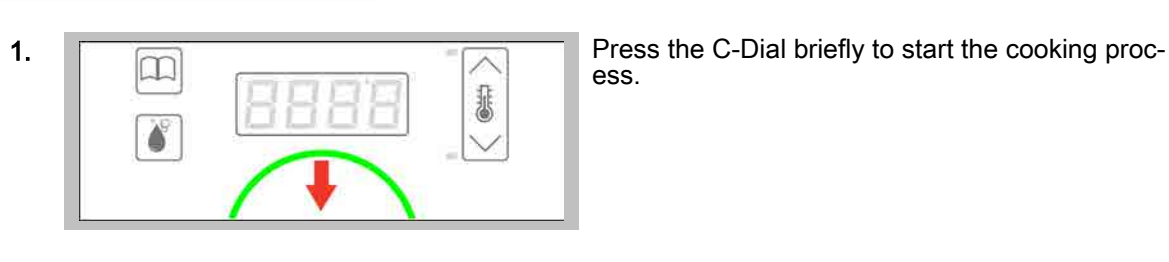

ess.

Result: the cooking process starts and the C-Dial shows a red light.

### Further steps:

- To stop a cooking process see Page 28 for how to proceed
- To change cooking data, see on page 29 for how to proceed
- Cook using the cooking profile; the 'Cooking procedures' chapter in the User manual shows you how

# 4.1.8 Stopping a cooking process

### **Requirements**

- You have started the cooking process.  $\blacksquare$
- The C-Dial shows a red light.

### Stopping a cooking process

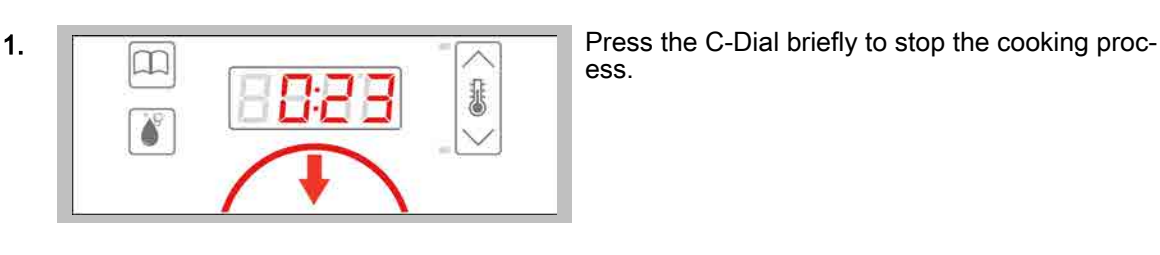

ess.

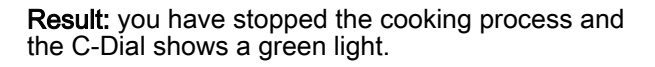

# 4.1.9 Changing data while cooking is in progress

### **Requirements**

 $\blacksquare$ You have started the cooking process.

### Changing data while cooking is in progress

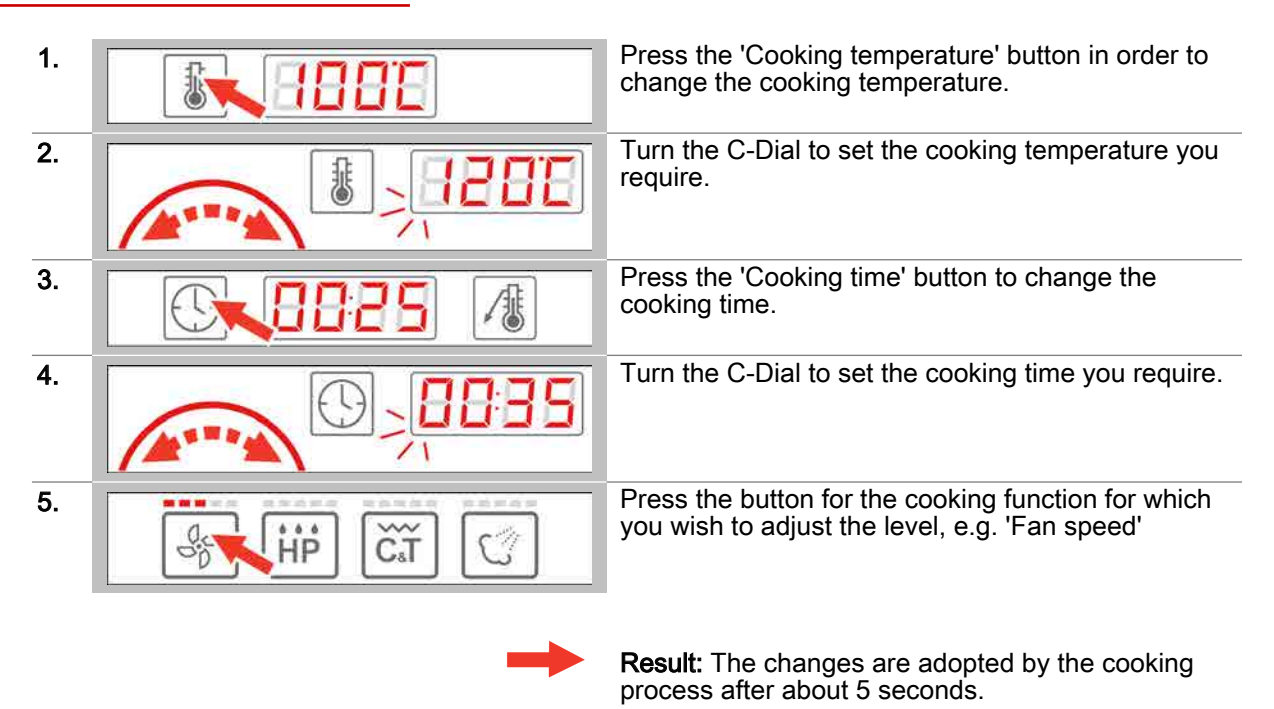

# 4.1.10 Manual steaming during the cooking process

#### **Requirements**

- $\blacksquare$ You have entered or have opened from the 'Cookbook' a cooking profile with the 'Convection' oper‐ ating mode.
- You have started the cooking process.

### Manual steaming during the cooking process

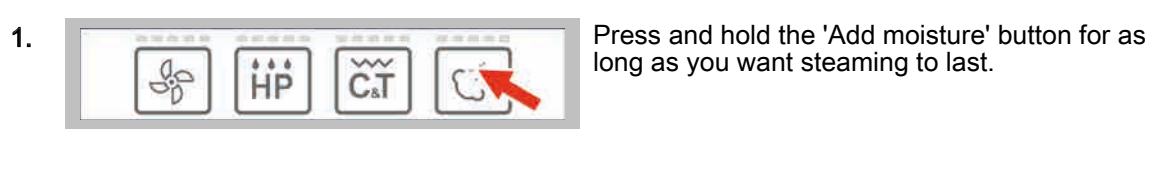

long as you want steaming to last.

Result: The food is steamed.

# <span id="page-29-0"></span>4.2 The workflow steps for cooking

## Purpose of this section

This section describes the easyDial workflow steps during cooking mode.

### **Contents**

This section contains the following topics:

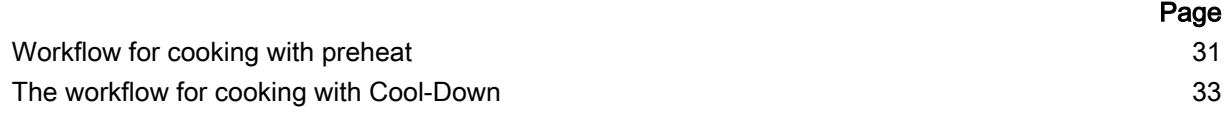

# <span id="page-30-0"></span>4.2.1 Workflow for cooking with preheat

### **Requirements**

- You have entered a new cooking profile or opened a cooking profile from the 'Cookbook'.
- $\blacksquare$ The oven temperature is too low for the selected cooking profile.

#### The steps in the cooking workflow

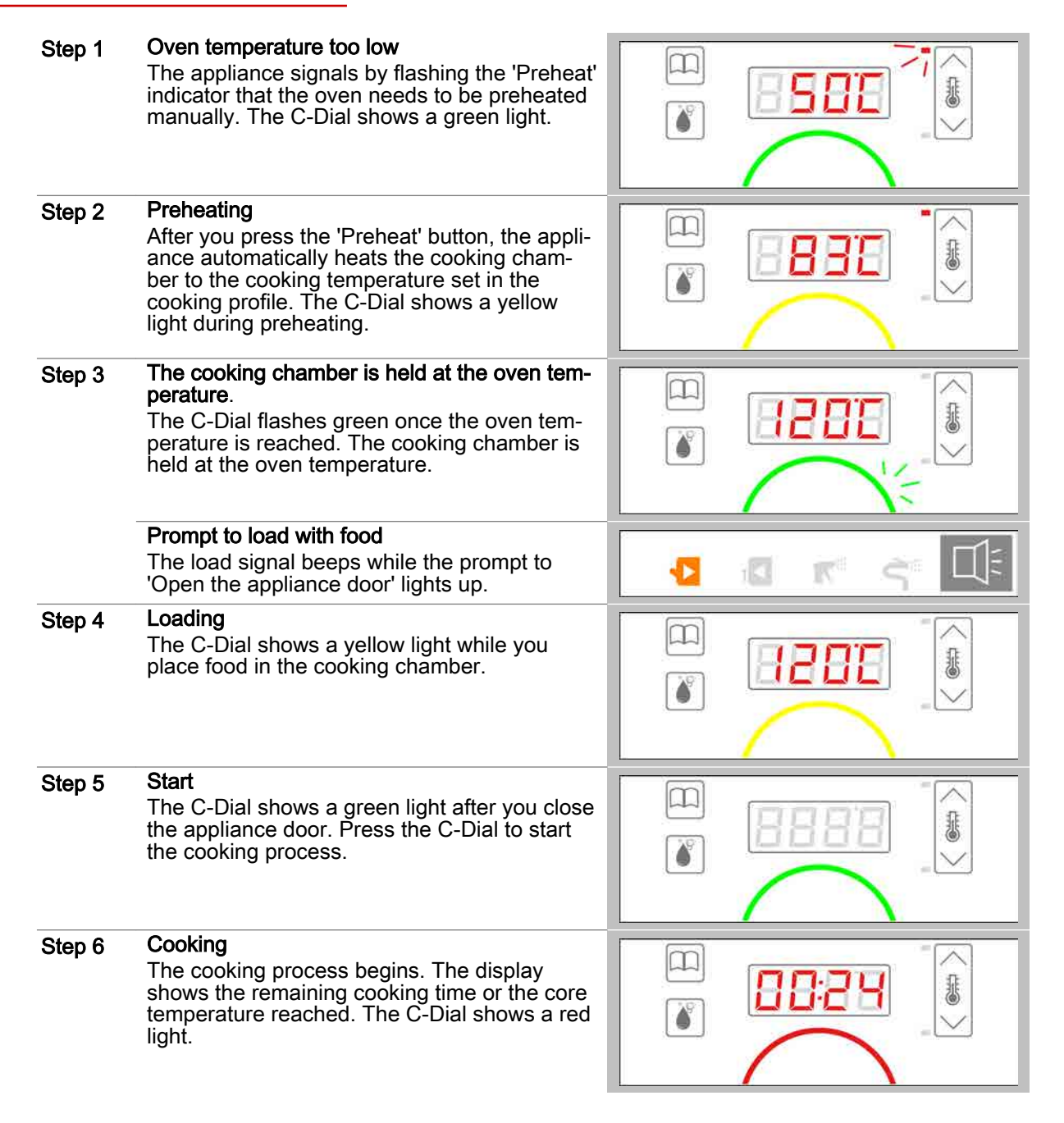

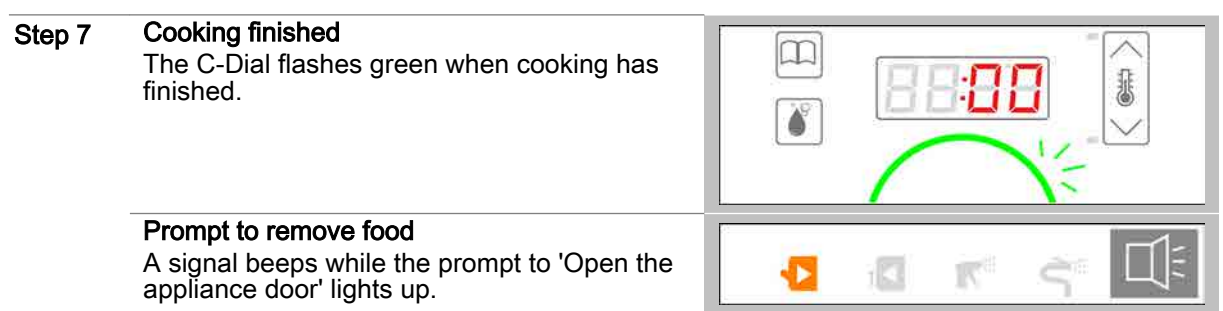

# <span id="page-32-0"></span>4.2.2 The workflow for cooking with Cool-Down

#### **Requirements**

- You have entered a new cooking profile or opened a cooking profile from the 'Cookbook'.
- $\blacksquare$ The oven temperature is too high for the selected cooking profile.

#### The steps in the cooking workflow

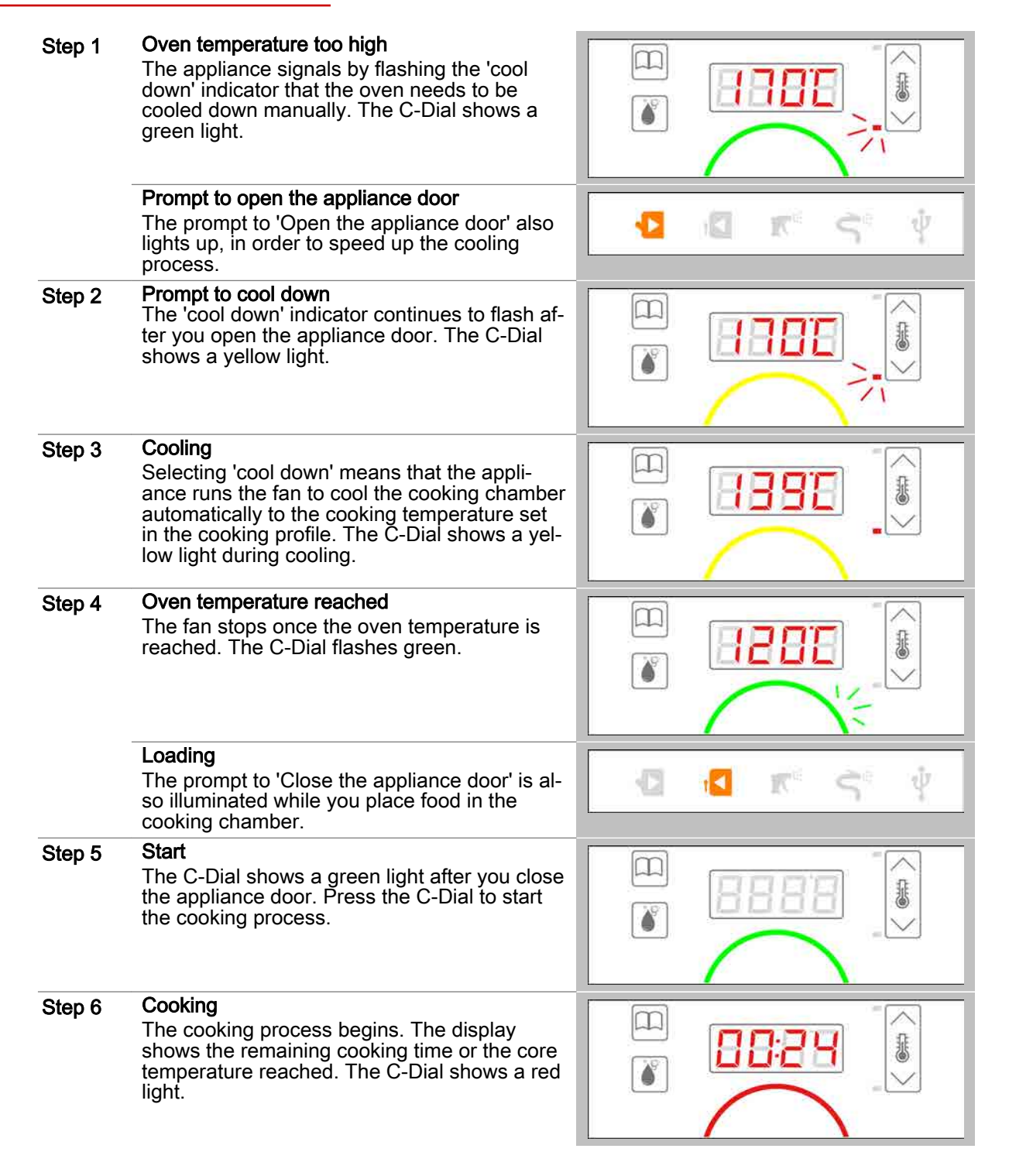

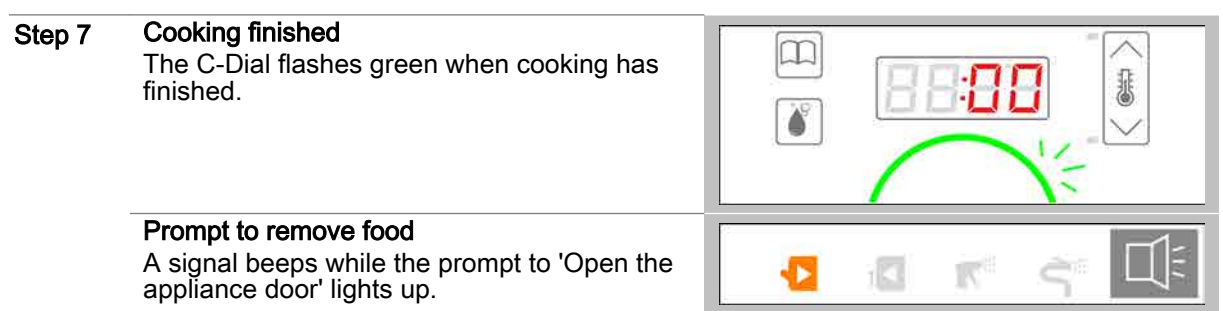

# <span id="page-34-0"></span>5 Working with the cookbook

### Purpose of this chapter

This chapter contains step-by-step instructions and the cooking workflow steps for basic operations using the easyDial Cookbook.

#### **Contents**

This chapter contains the following topics:

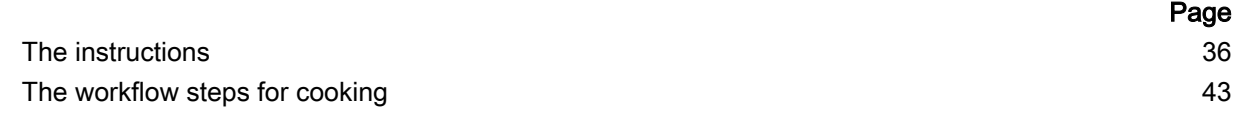

# <span id="page-35-0"></span>5.1 The instructions

### Purpose of this section

This chapter contains step-by-step instructions for essential operations using the cookbook.

### **Contents**

This section contains the following topics:

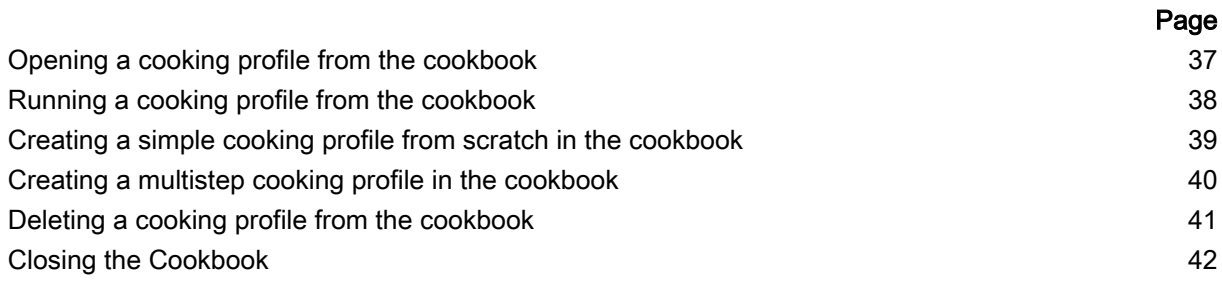
## <span id="page-36-0"></span>5.1.1 Opening a cooking profile from the cookbook

### Cookbook functions

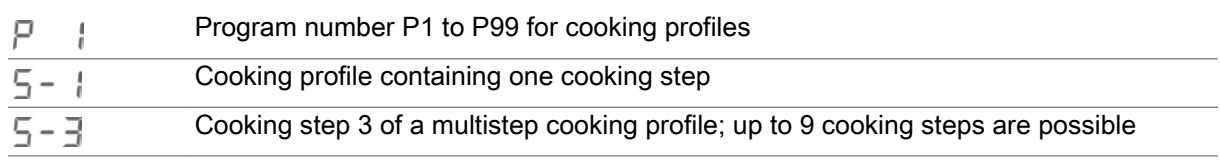

#### **Requirements**

• The cooking profile has been saved in the cookbook.

### Opening a cooking profile from the cookbook

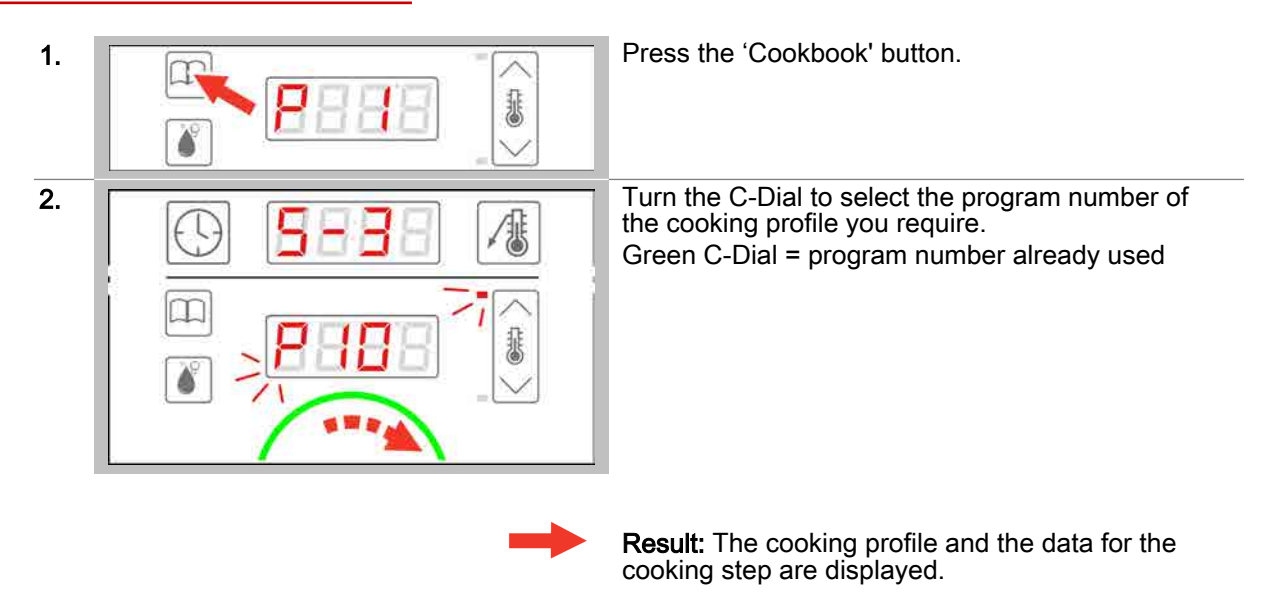

- To preheat/cool down the cooking chamber following a prompt, see Page 27 for how to proceed
- To run a cooking profile from the cookbook [see Page 38](#page-37-0) for how to proceed
- To delete a cooking profile from the cookbook [see Page 41](#page-40-0) for how to proceed
- To close the cookbook [see Page 42](#page-41-0) for how to proceed
- To understand the steps in a cooking workflow [see Page 44](#page-43-0)

## <span id="page-37-0"></span>5.1.2 Running a cooking profile from the cookbook

#### **Requirements**

- Before running a cooking profile, you have familiarized yourself with the rules and hazard warnings  $\blacksquare$ in the user manual that relate to working safely with the appliance, and you follow the instructions given there.
- $\blacksquare$ You have opened a cooking profile from the cookbook.
- Following a prompt, you have preheated or cooled down the cooking chamber.  $\blacksquare$
- The C-Dial shows a green light.

#### Running a cooking profile from the cookbook

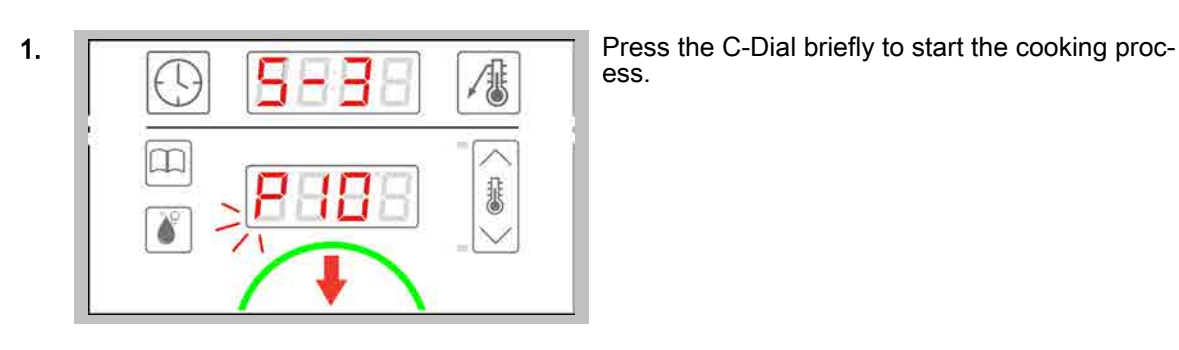

ess.

Result: the cooking process starts immediately and the C-Dial shows a red light.

- To stop a cooking process [see Page 28](#page-27-0) for how to proceed
- Cook using the cooking profile; the 'Cooking procedures' chapter in the User manual shows you how

# 5.1.3 Creating a simple cooking profile from scratch in the cookbook

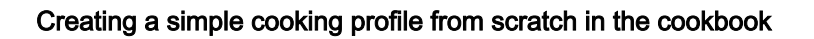

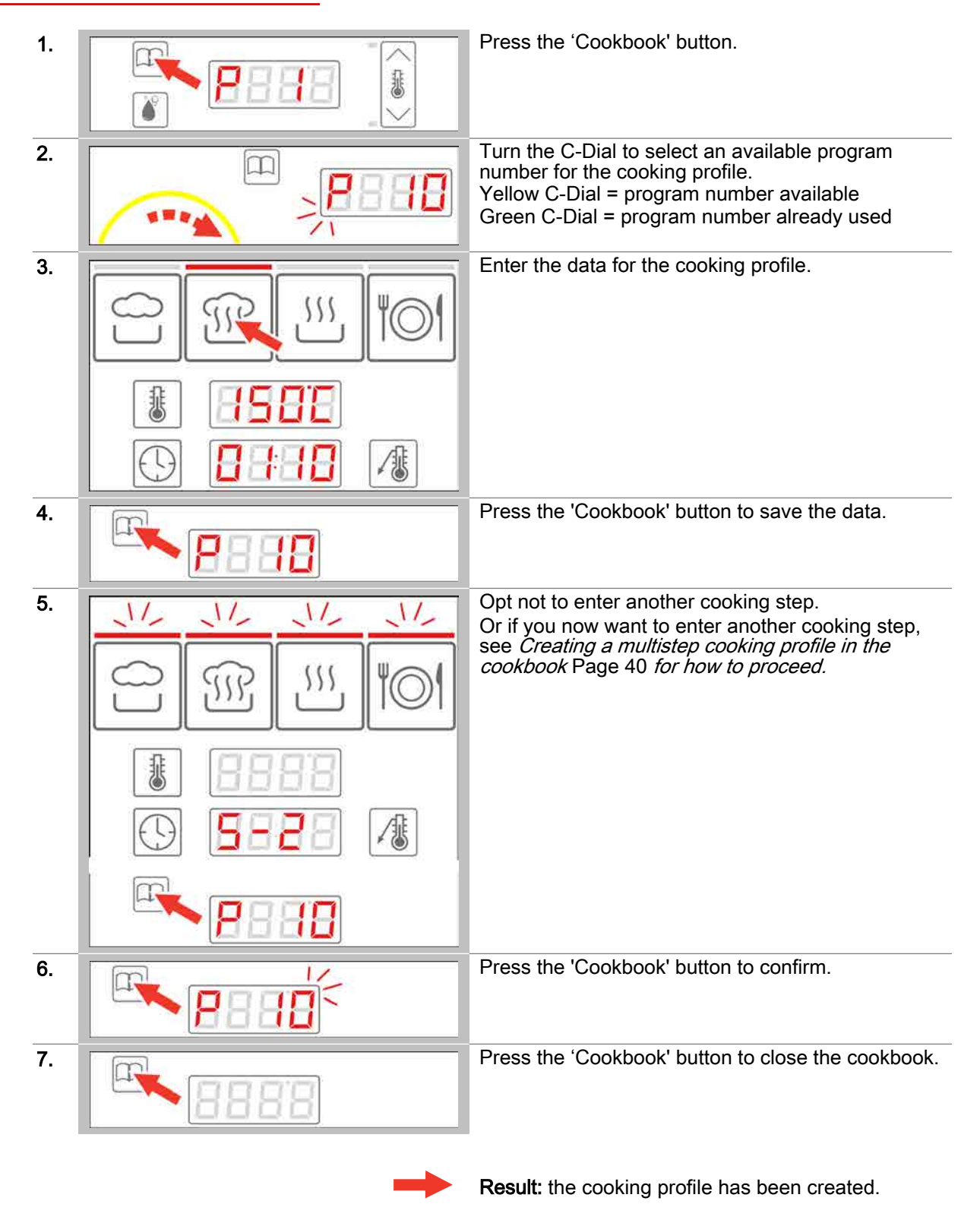

- To create a multistep cooking profile in the cookbook [see Page 40](#page-39-0) for how to proceed
- To open a cooking profile from the cookbook [see Page 37](#page-36-0) for how to proceed

# <span id="page-39-0"></span>5.1.4 Creating a multistep cooking profile in the cookbook

#### **Requirements**

- You are in the cookbook and have selected a program number.  $\blacksquare$
- You have already entered and saved the first cooking step of a cooking profile.  $\blacksquare$

#### Creating a multistep cooking profile in the cookbook

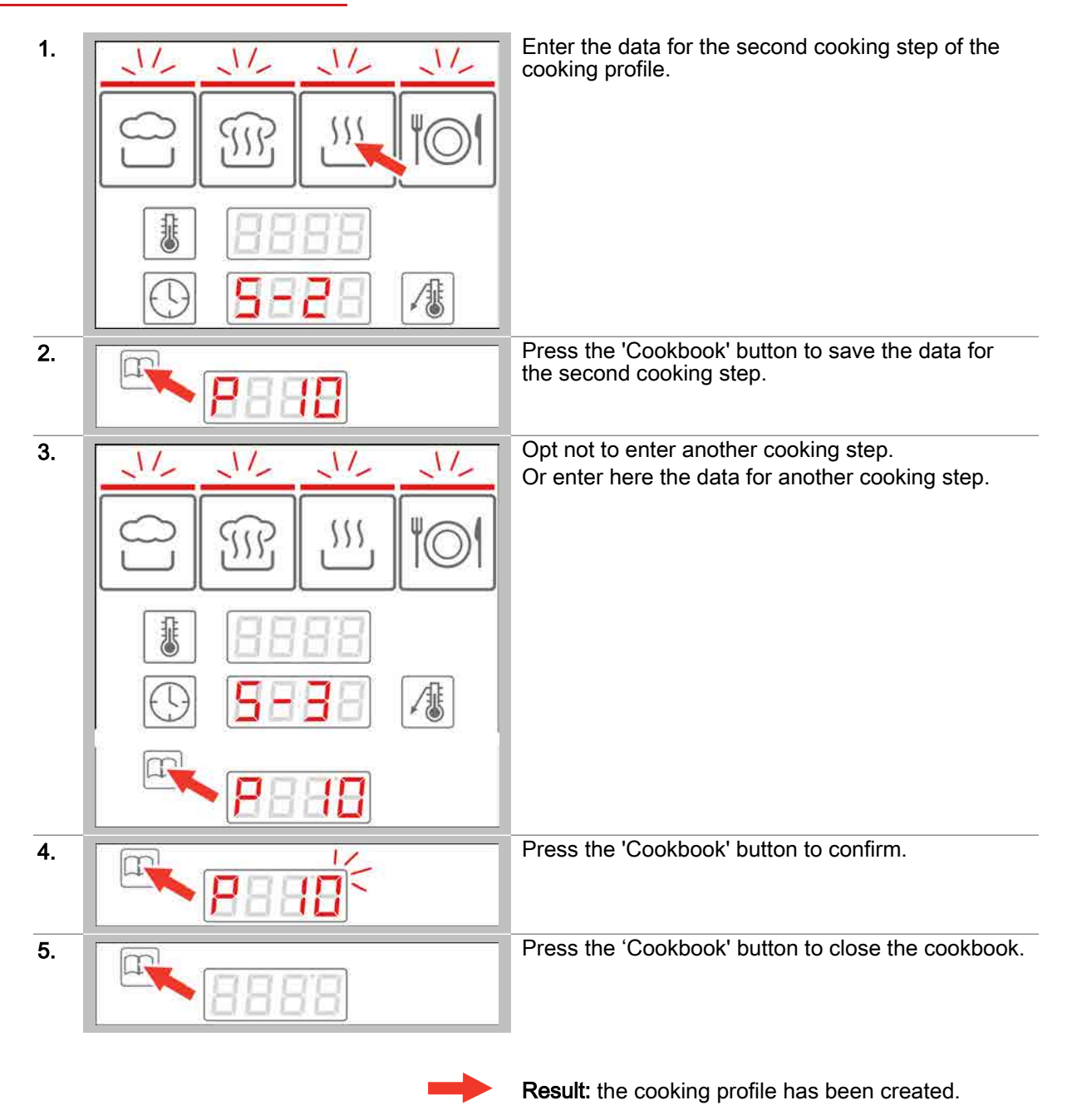

#### Further steps:

To open a cooking profile from the cookbook [see Page 37](#page-36-0) for how to proceed

# <span id="page-40-0"></span>5.1.5 Deleting a cooking profile from the cookbook

### Cookbook functions

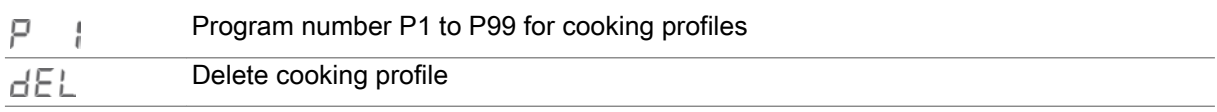

#### **Requirements**

• The cooking profile has been saved in the cookbook.

#### Deleting a cooking profile from the cookbook

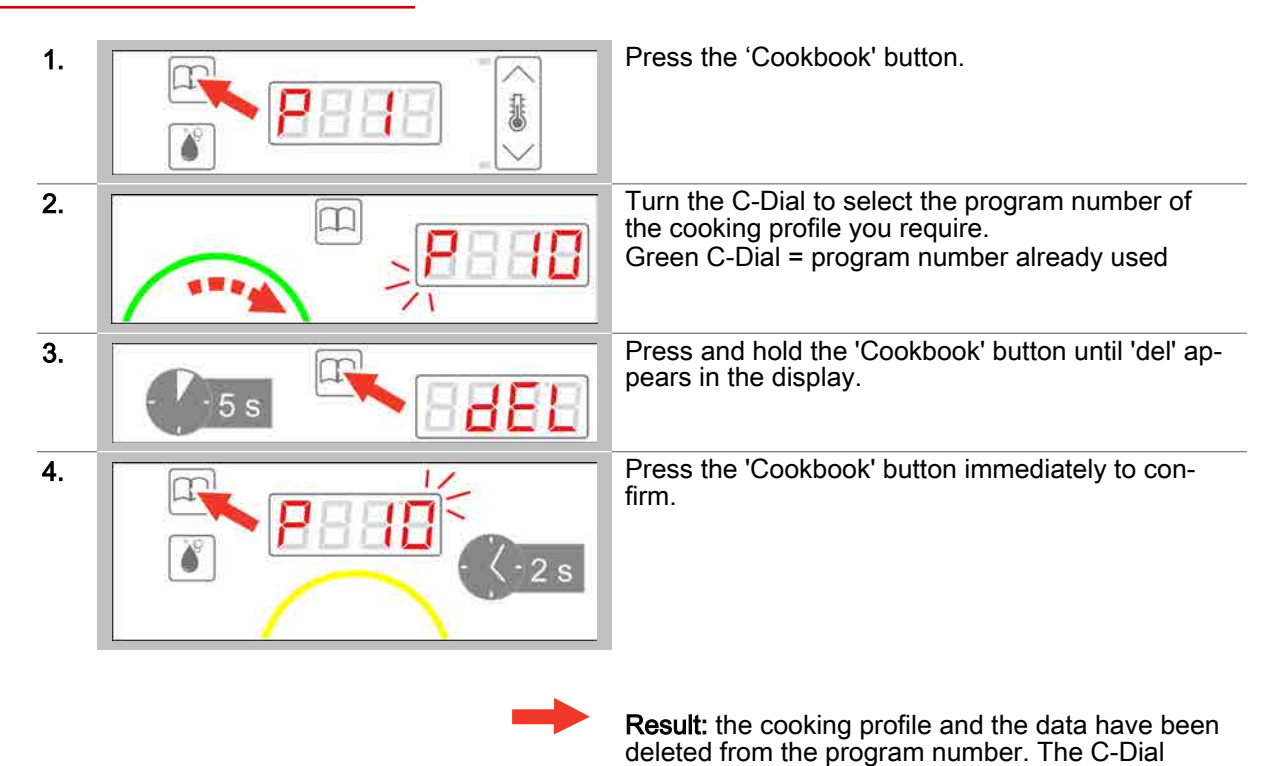

shows a yellow light.

#### Further steps:

To close the cookbook [see Page 42](#page-41-0) for how to proceed

# <span id="page-41-0"></span>5.1.6 Closing the Cookbook

#### **Requirements**

• The program number for a cooking profile has been selected from the cookbook.

### Closing the Cookbook

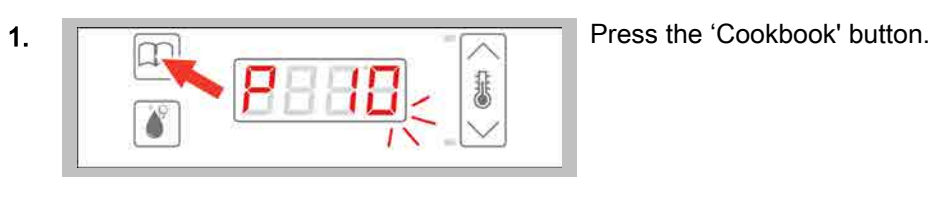

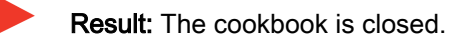

### 5.2 The workflow steps for cooking

#### Purpose of this section

This section describes the easyDial workflow steps during cooking mode using the cookbook.

#### **Contents**

This section contains the following topics:

[The workflow for a multistep cooking profile](#page-43-0) 44

Page

### <span id="page-43-0"></span>5.2.1 The workflow for a multistep cooking profile

#### **Requirements**

- You have opened a multistep cooking profile from the 'Cookbook'.
- Following a prompt, you have preheated or cooled down the cooking chamber.  $\blacksquare$
- You have placed food in the cooking chamber.

#### The steps in the cooking workflow

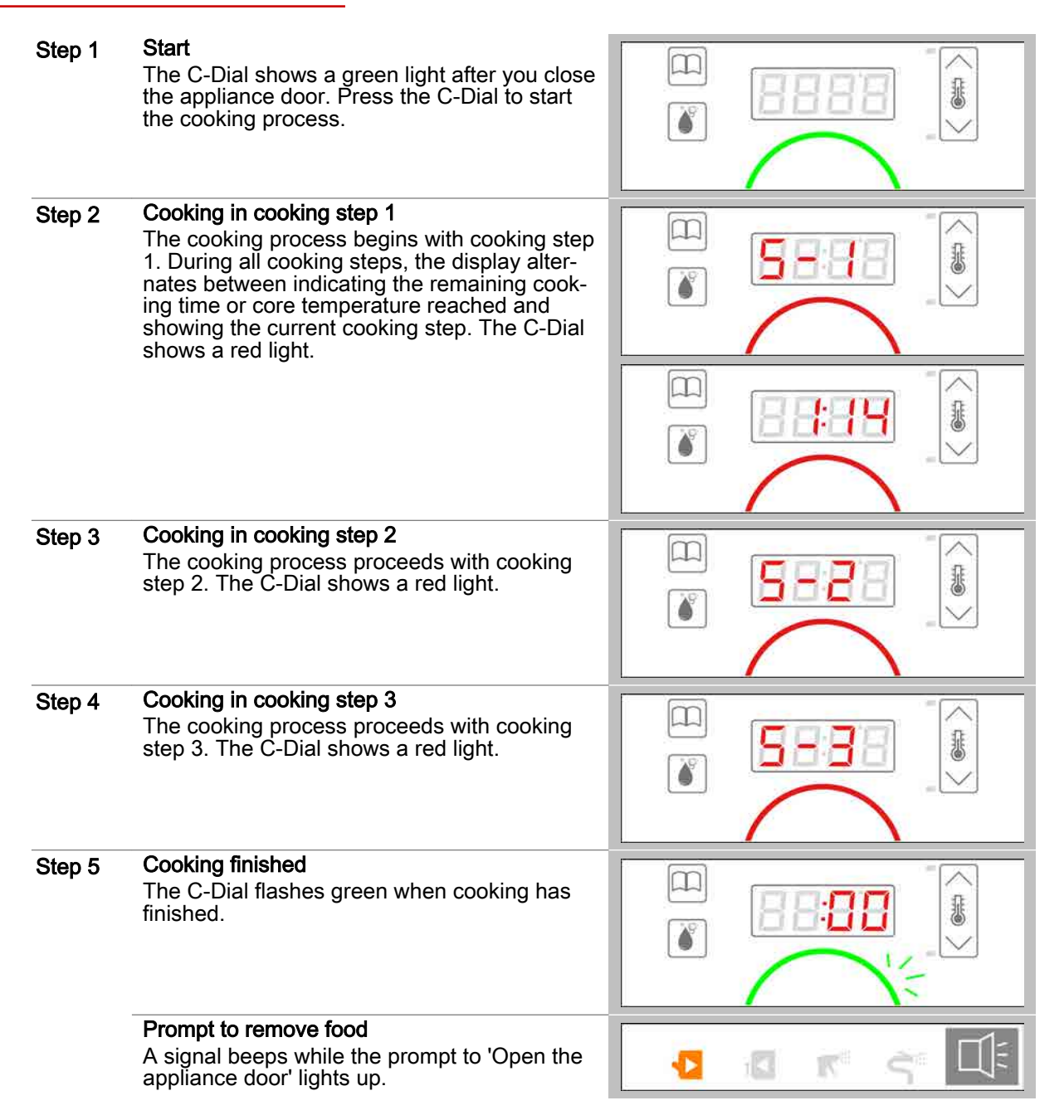

# 6 Cleaning using easyDial

#### Purpose of this chapter

This chapter contains step-by-step instructions and the workflow steps for basic cleaning operations using easyDial.

#### **Contents**

This chapter contains the following topics:

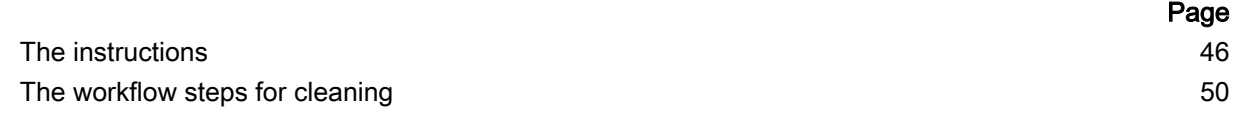

## <span id="page-45-0"></span>6.1 The instructions

#### Purpose of this section

This section contains step-by-step instructions for basic operations before and during the cleaning process.

#### **Contents**

This section contains the following topics:

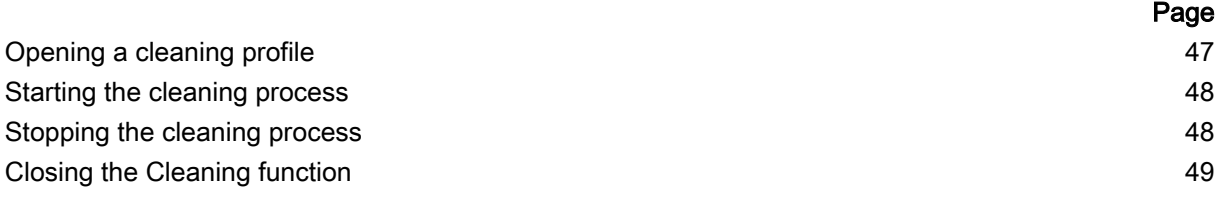

# <span id="page-46-0"></span>6.1.1 Opening a cleaning profile

#### Cleaning profiles available

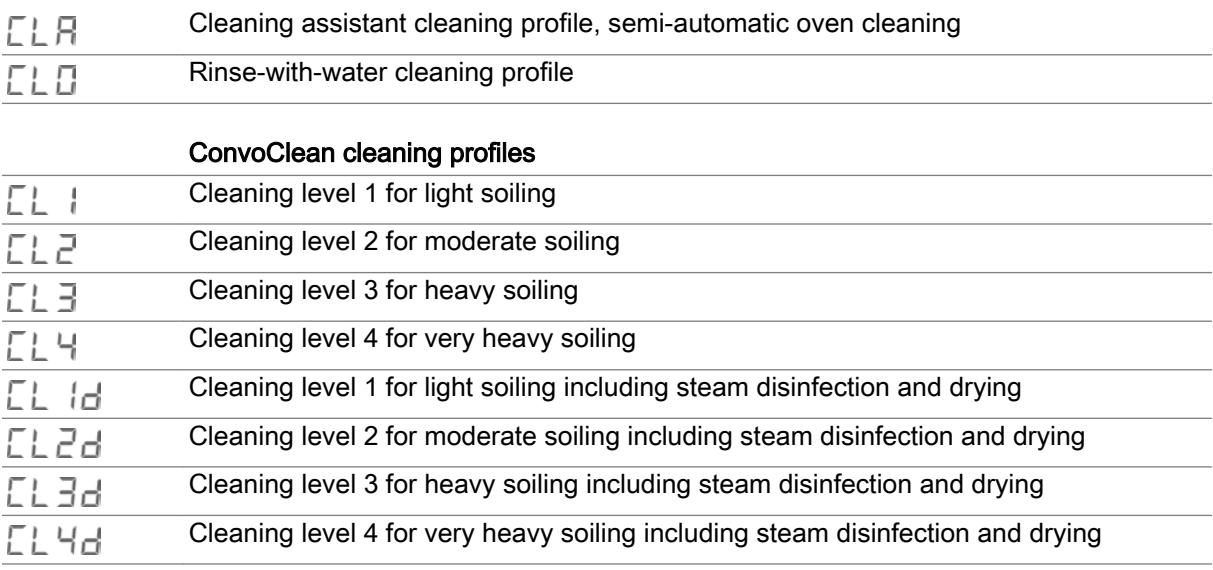

### Opening a cleaning profile

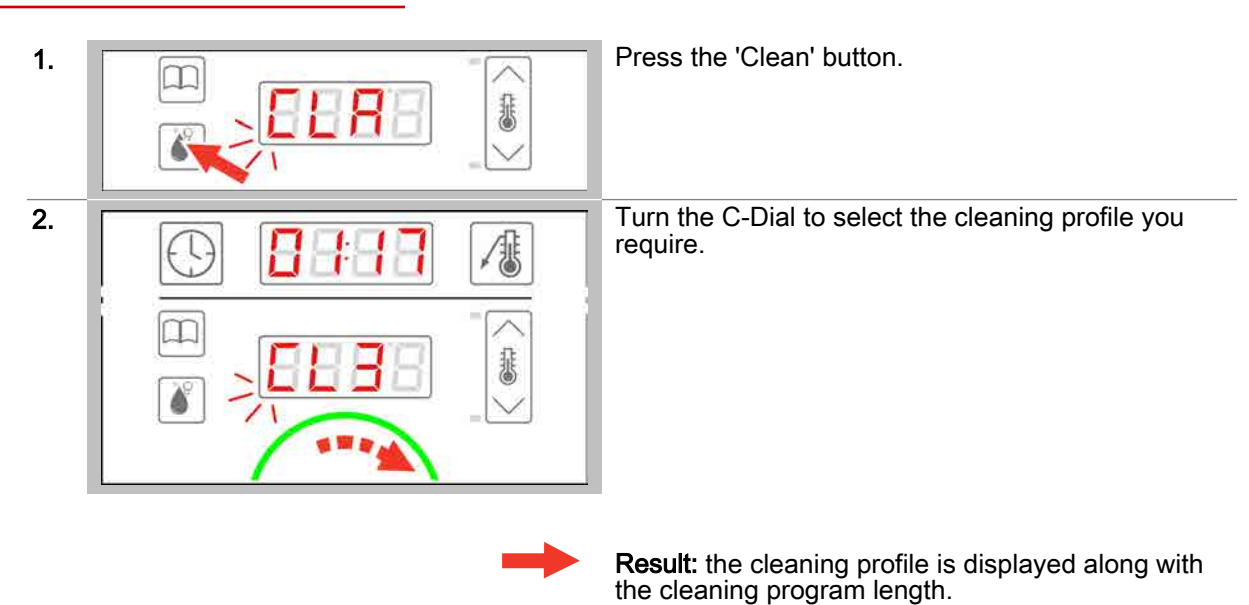

- To start a cleaning process [see Page 48](#page-47-0) for how to proceed  $\blacksquare$
- To close cleaning [see Page 49](#page-48-0) for how to proceed
- To understand the cleaning workflow steps [see Page 50](#page-49-0)

### <span id="page-47-0"></span>6.1.2 Starting the cleaning process

#### **Requirements**

- Before running a cleaning profile, you have familiarized yourself with the rules and hazard warnings given in the user manual that relate to working safely during cleaning, and you follow the instructions given there.
- You have opened the cleaning profile you require. 'n
- The C-Dial shows a green light.  $\blacksquare$

#### Starting the cleaning process

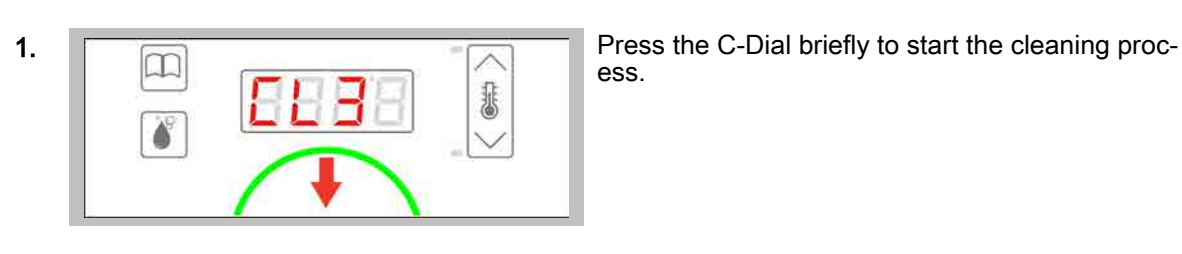

ess.

Result: the cleaning process starts immediately and the C-Dial shows a yellow light.

#### Further steps:

- To stop a cleaning process see Page 48 for how to proceed
- Clean using the cleaning profile; the *Cleaning procedures* chapter in the User manual shows you how

### 6.1.3 Stopping the cleaning process

#### **Requirements**

- $\blacksquare$ You have opened a cleaning profile.
- You have started the cleaning profile.
- The C-Dial shows a yellow light.

#### Stopping the cleaning process

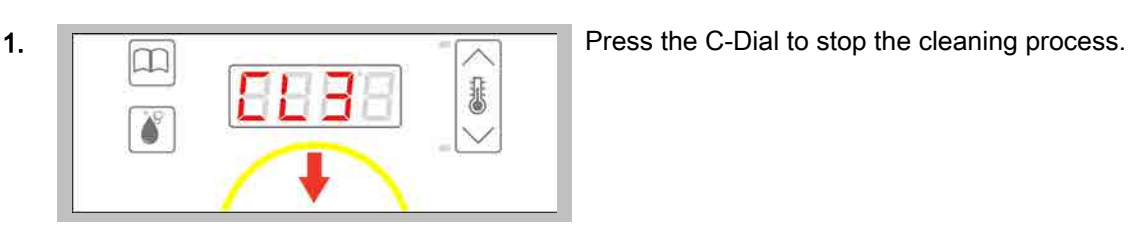

Result: the cleaning process is stopped (only possi‐ ble if cleaning fluid has not been added yet). The C-Dial shows a green light.

# <span id="page-48-0"></span>6.1.4 Closing the Cleaning function

### **Requirements**

**•** You have selected a cleaning profile.

### Closing the Cleaning function

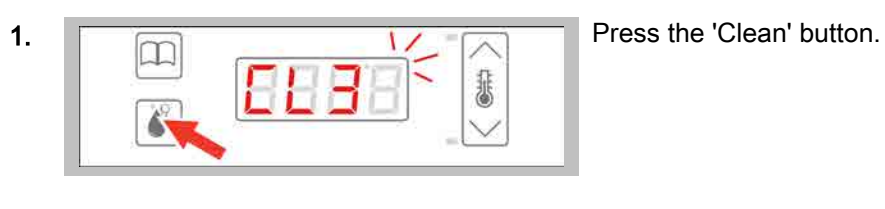

Result: You have closed the cleaning function.

# <span id="page-49-0"></span>6.2 The workflow steps for cleaning

### Purpose of this section

This section describes the easyDial workflow steps during cleaning.

#### **Contents**

This section contains the following topics:

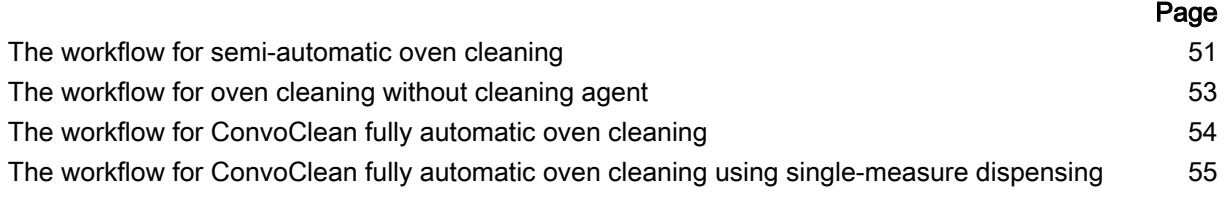

### <span id="page-50-0"></span>6.2.1 The workflow for semi-automatic oven cleaning

#### **Requirements**

- The oven door is closed.
- $\blacksquare$ The cleaning profile for semi-automatic oven cleaning has been selected.
- The cleaning profile is running.

#### The steps in semi-automatic oven cleaning

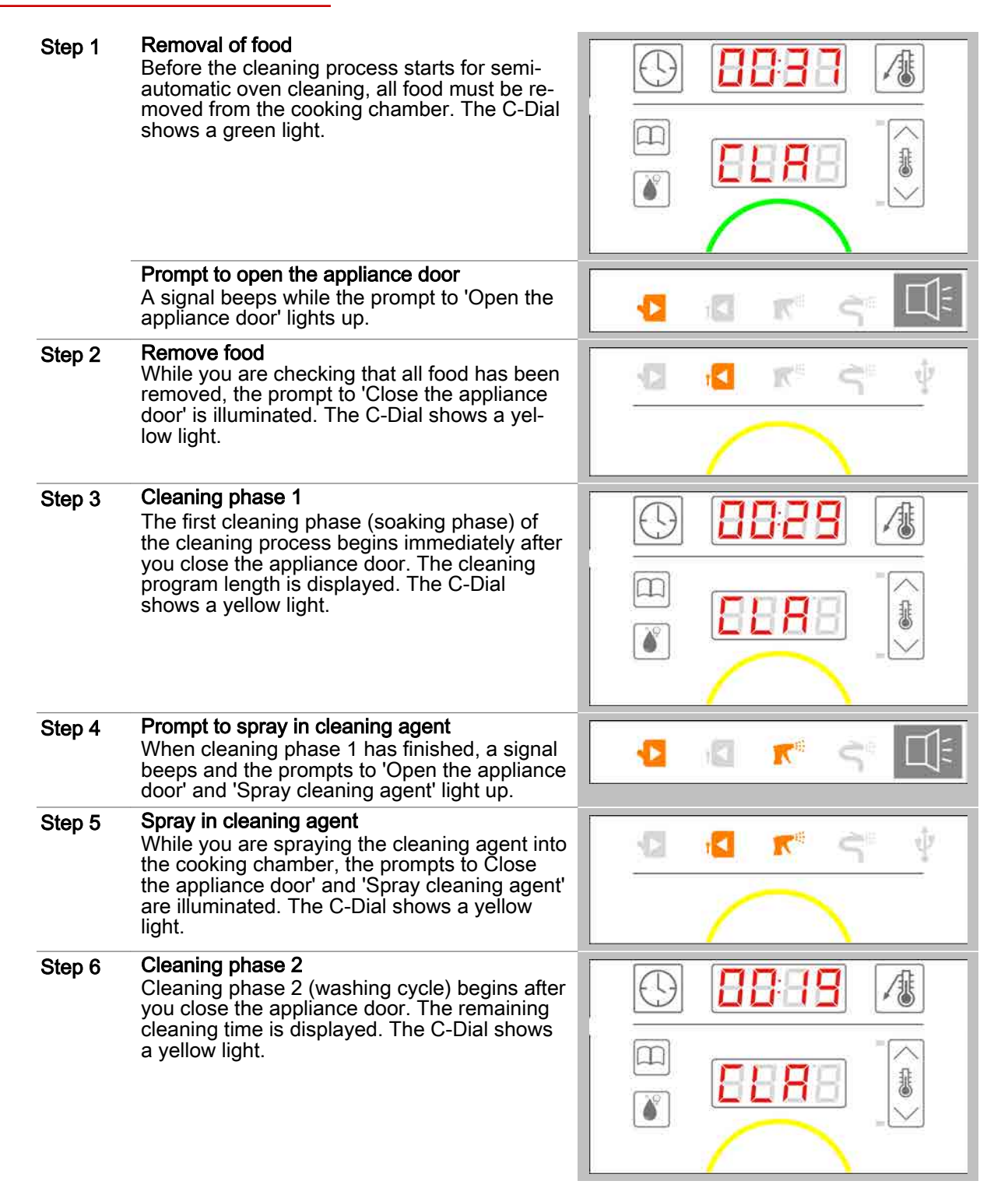

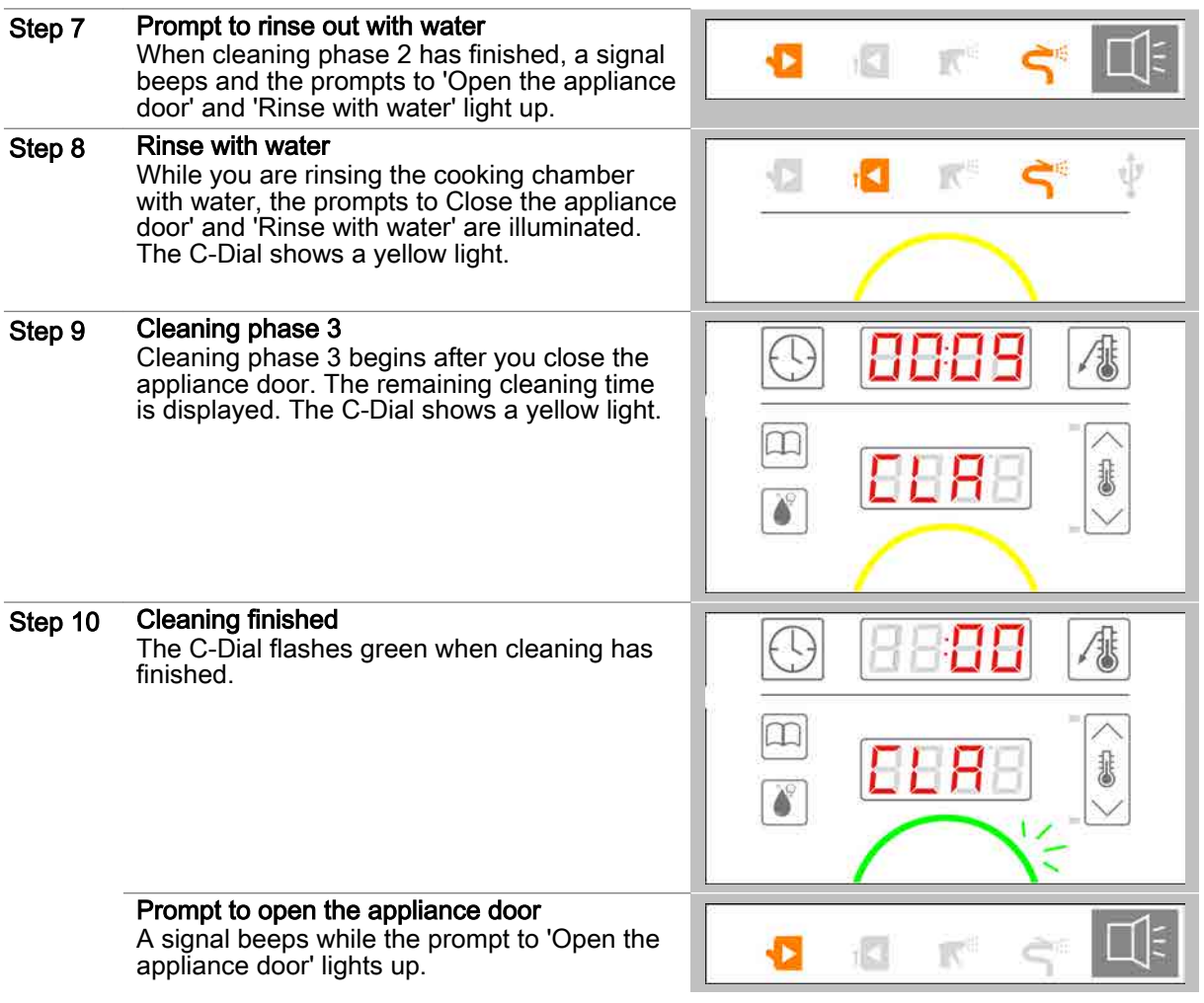

### <span id="page-52-0"></span>6.2.2 The workflow for oven cleaning without cleaning agent

#### **Requirements**

- The appliance door is closed.
- $\blacksquare$ The cleaning profile for oven cleaning without cleaning agent has been selected.
- The cleaning profile is running.

#### The steps of oven cleaning without cleaning agent

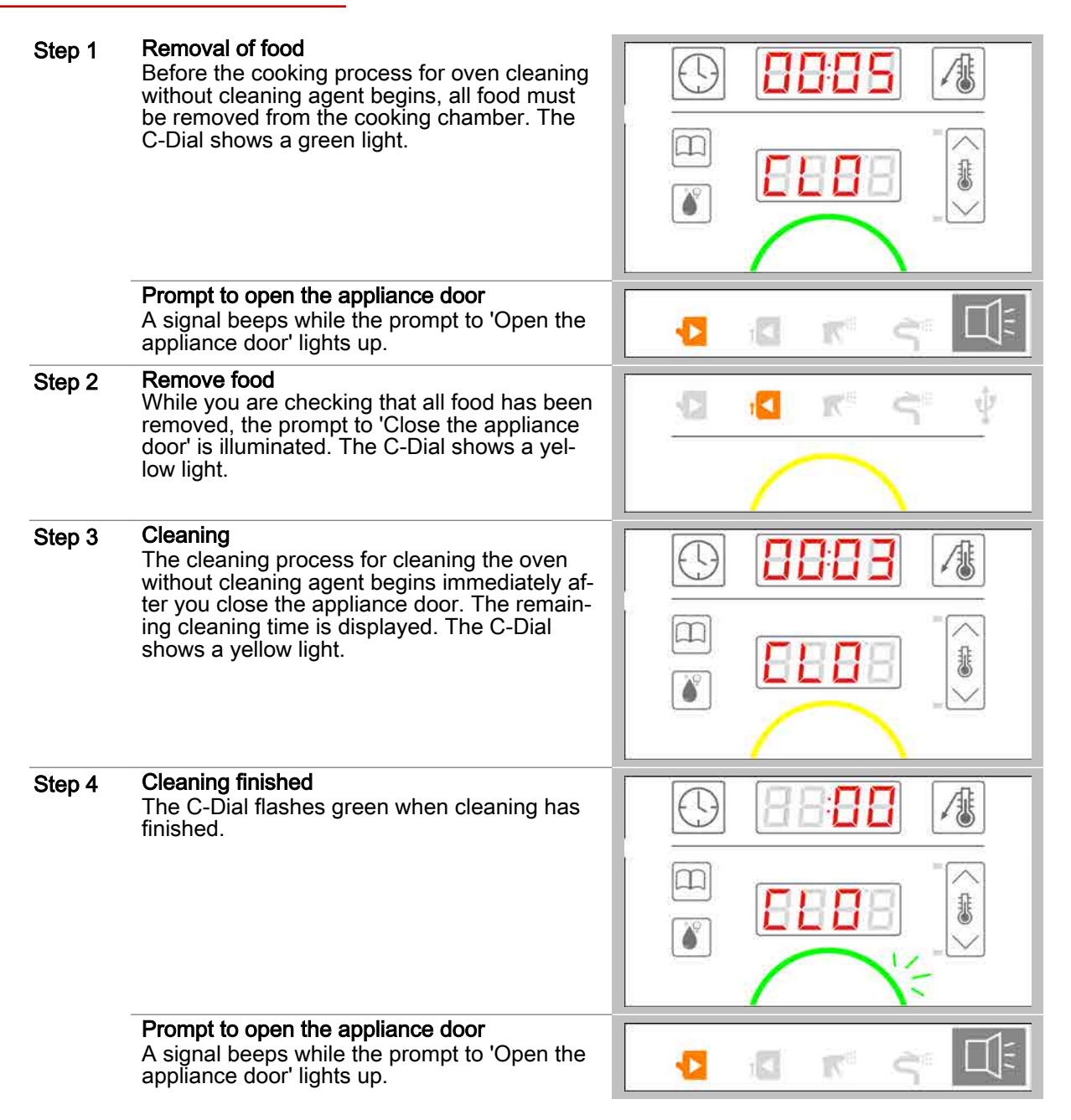

### <span id="page-53-0"></span>6.2.3 The workflow for ConvoClean fully automatic oven cleaning

#### **Requirements**

- The appliance door is closed.
- $\blacksquare$ A cleaning profile for ConvoClean fully automatic oven cleaning has been selected.
- The cleaning profile is running.

#### The steps of ConvoClean fully automatic oven cleaning

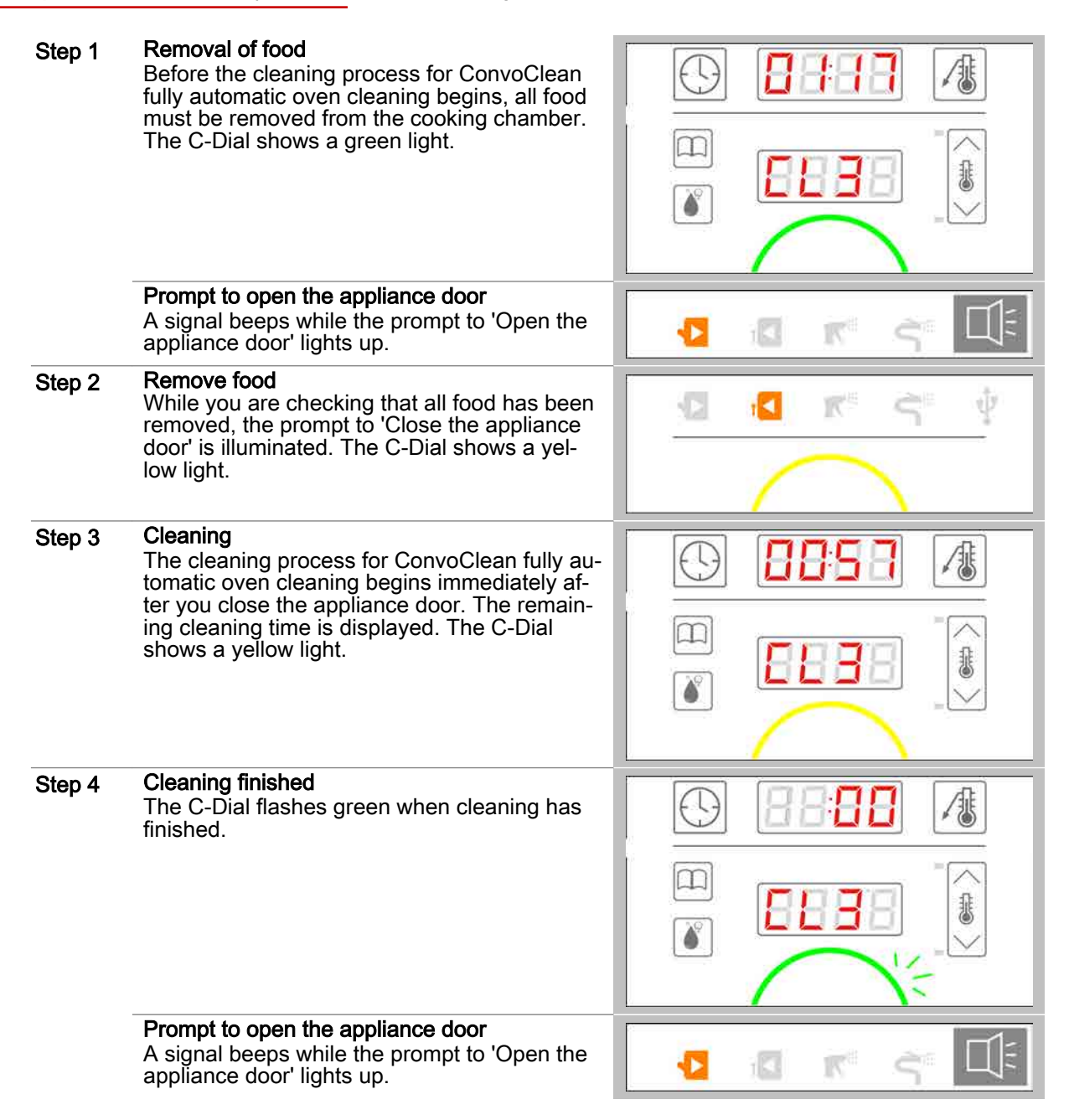

### <span id="page-54-0"></span>6.2.4 The workflow for ConvoClean fully automatic oven cleaning using singlemeasure dispensing

#### **Requirements**

- The appliance door is closed.
- A cleaning profile for ConvoClean fully automatic oven cleaning has been selected.  $\blacksquare$
- The cleaning profile is running.  $\blacksquare$

#### The steps of ConvoClean fully automatic oven cleaning

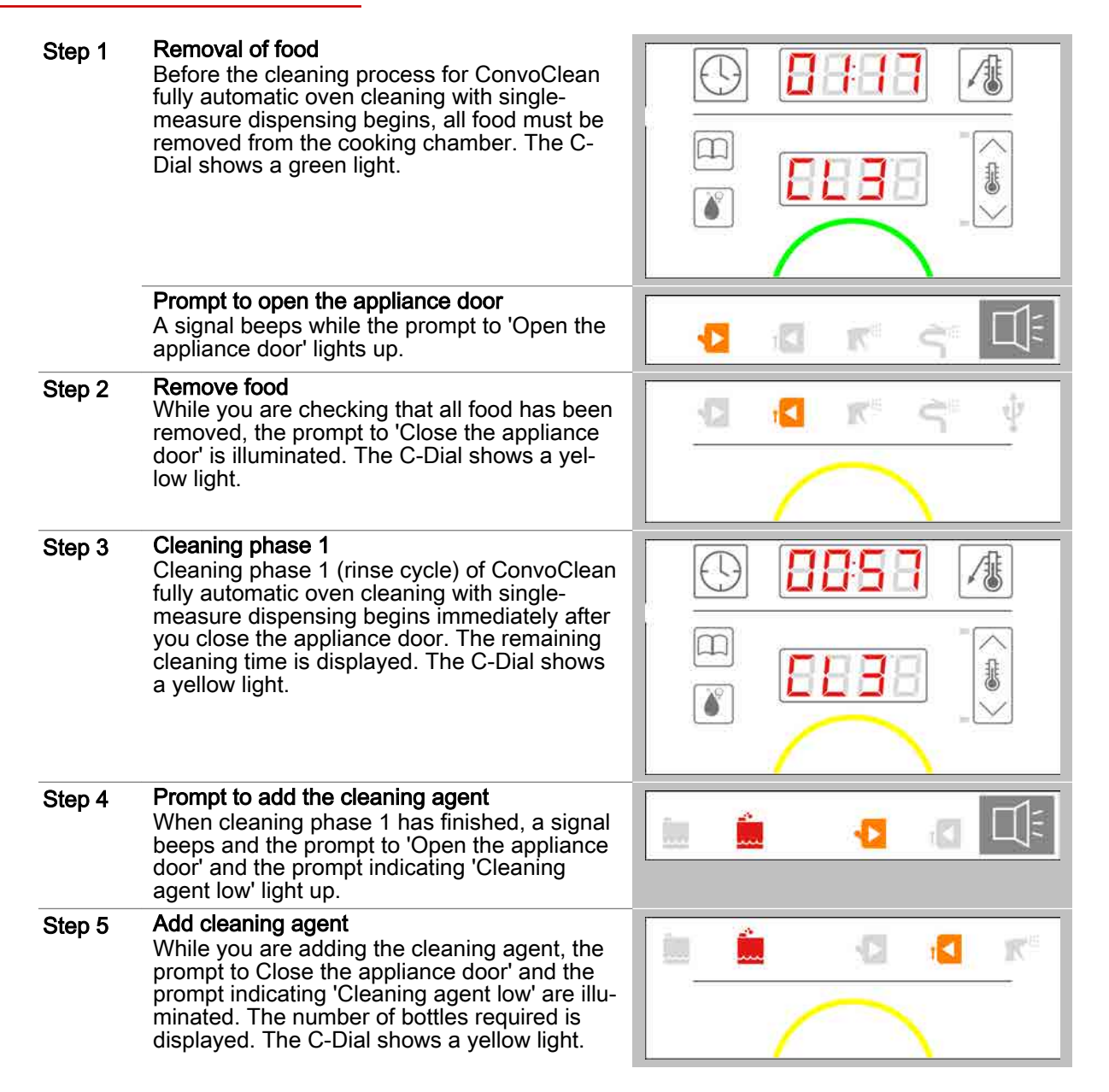

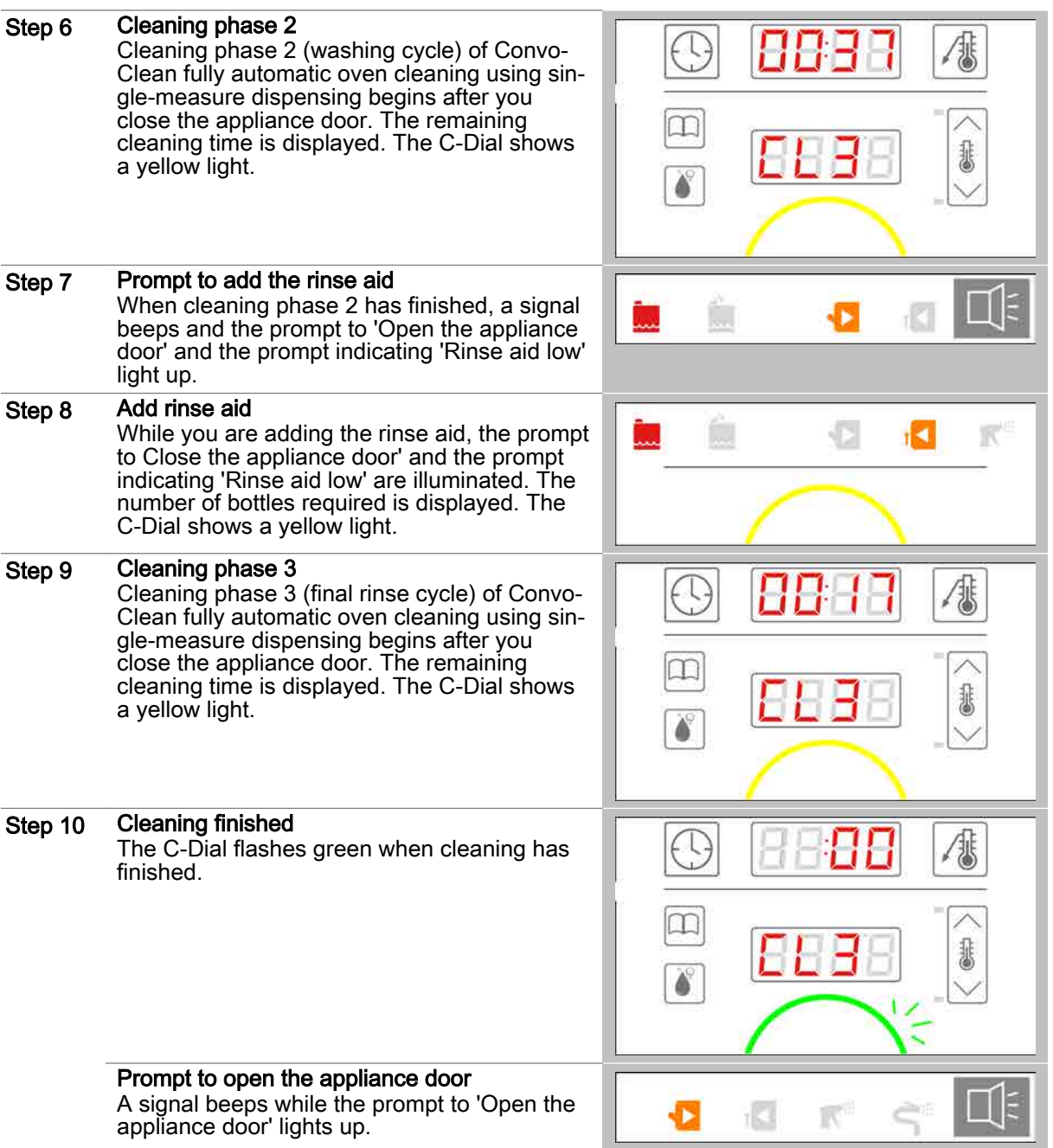

## 7 Making settings using easyDial

#### Purpose of this chapter

This chapter contains step-by-step instructions for making basic settings using easyDial.

#### **Contents**

This chapter contains the following topics:

[Setting the date, time and temperature display](#page-57-0) 58

Page

# <span id="page-57-0"></span>7.1 Setting the date, time and temperature display

#### Setting the date, time, temperature display and volume

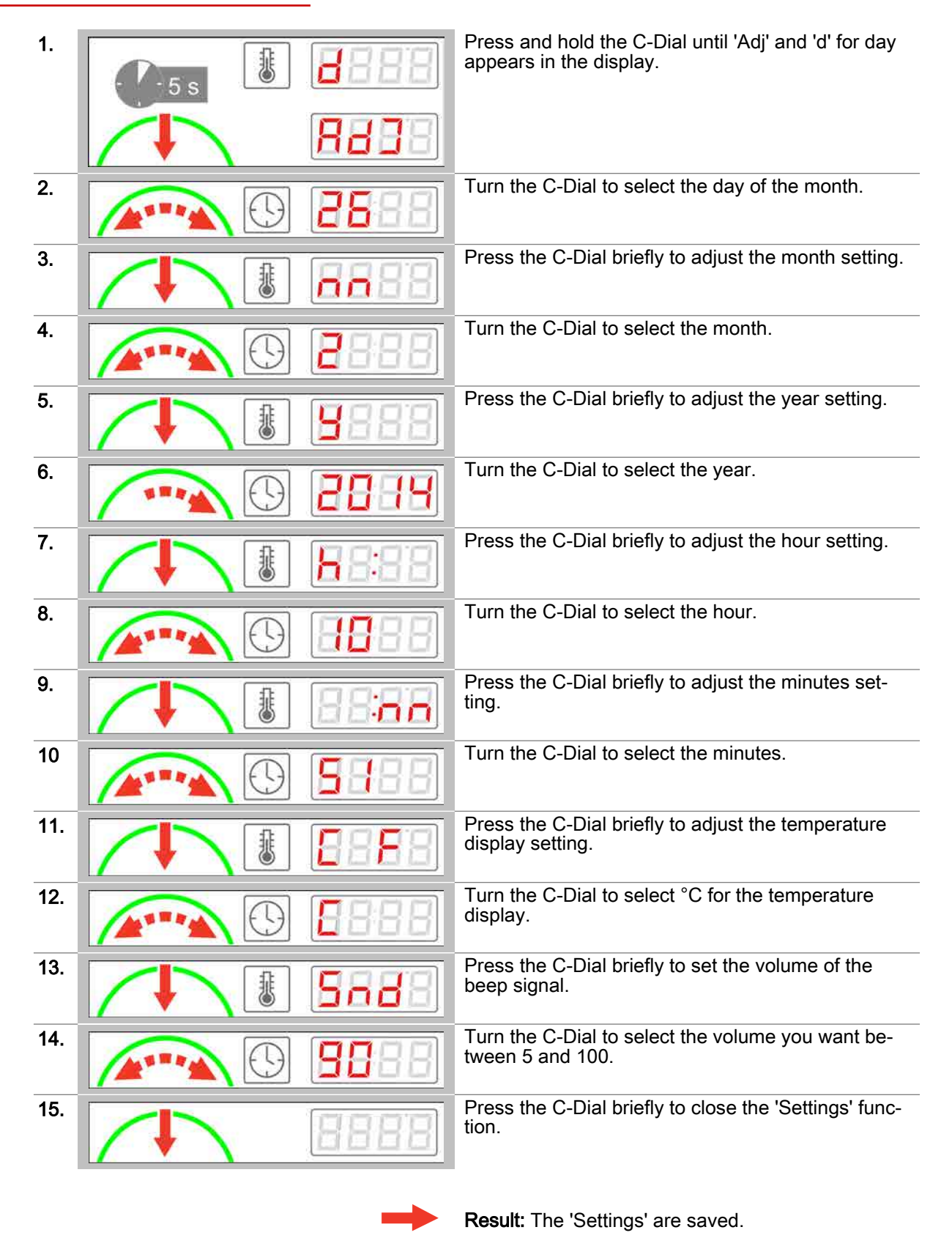

Operating instructions 58

### 8 Data import/export

#### Purpose of this chapter

This chapter contains step-by-step instructions and the workflow steps for basic operations when im‐ porting/exporting data.

#### **Contents**

This chapter contains the following topics:

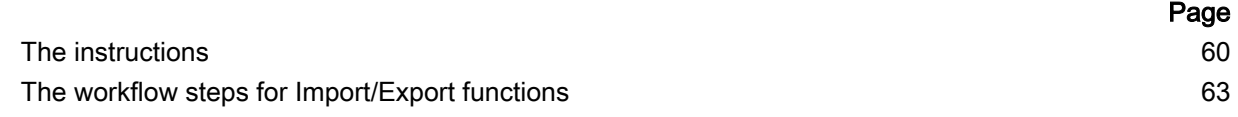

### <span id="page-59-0"></span>8.1 The instructions

#### Purpose of this section

This section contains step-by-step instructions for basic operations when importing/exporting data.

#### **Contents**

This section contains the following topics:

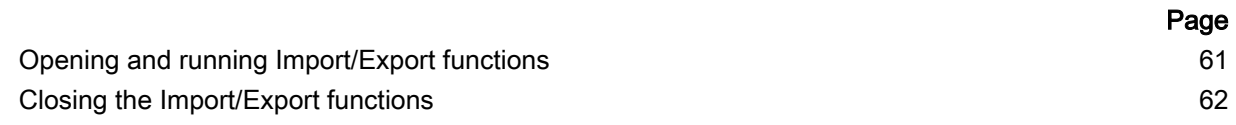

# <span id="page-60-0"></span>8.1.1 Opening and running Import/Export functions

### Import and Export functions

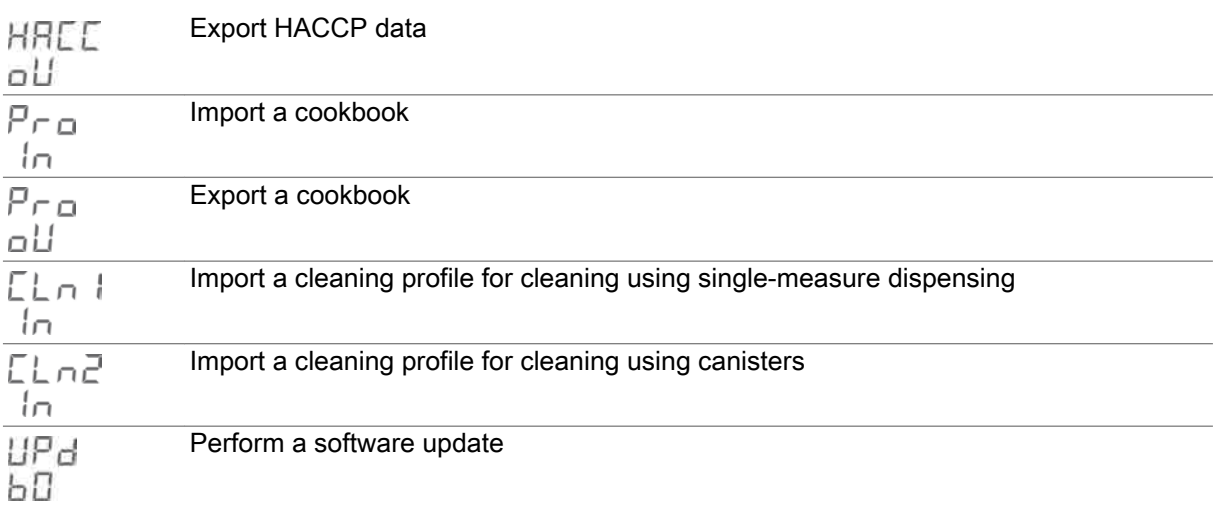

### **Requirements**

- The USB stick is inserted.  $\blacksquare$
- The 'USB stick inserted' prompt is illuminated.  $\blacksquare$
- $\blacksquare$ The C-Dial shows a blue light.

### Opening and running Import/Export functions

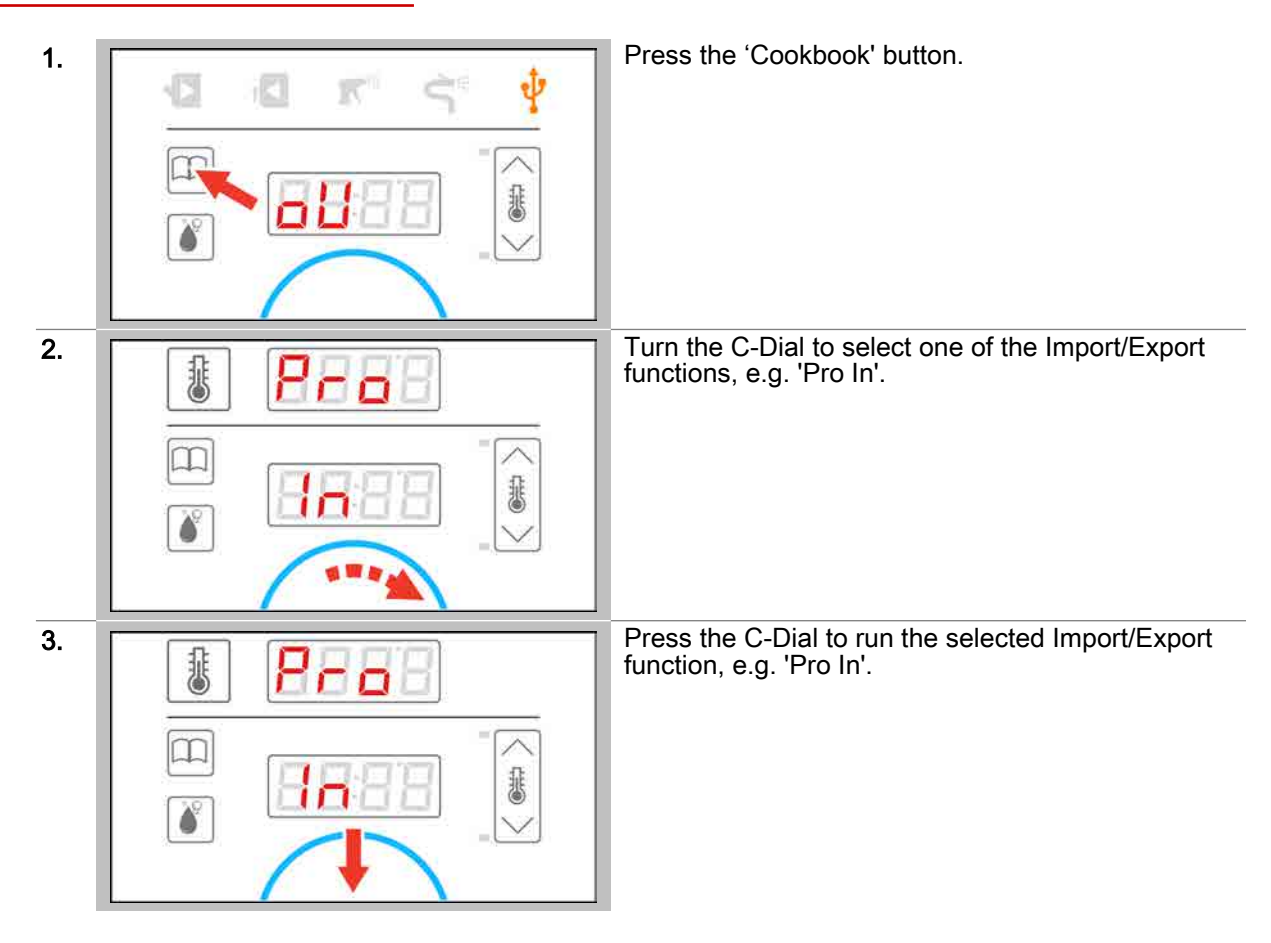

# <span id="page-61-0"></span>8.1.2 Closing the Import/Export functions

#### **Requirements**

- The USB stick is inserted.  $\blacksquare$
- The Import/Export functions have been opened.  $\blacksquare$
- The C-Dial shows a blue light.  $\blacksquare$

### Closing the Import/Export functions

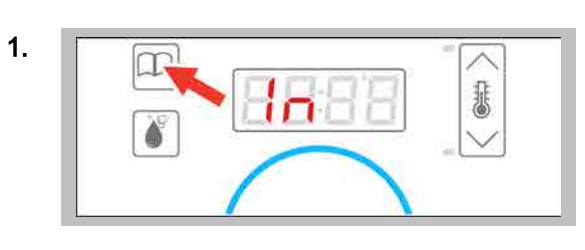

1. **Press the 'Cookbook' button to close the Import/Ex**port functions.

> Result: You can now remove the USB stick. The C-Dial shows a green light.

# <span id="page-62-0"></span>8.2 The workflow steps for Import/Export functions

### Purpose of this section

This section describes the easyDial workflow steps during data import/export.

#### **Contents**

This section contains the following topics:

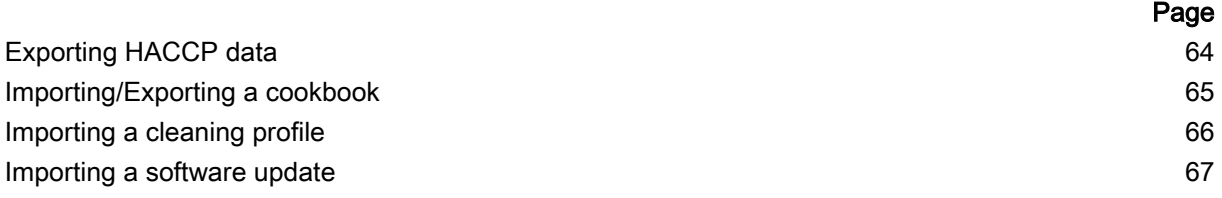

### <span id="page-63-0"></span>8.2.1 Exporting HACCP data

#### **Requirements**

- ä The USB stick is inserted.
- $\blacksquare$ The function has been opened and is running.

#### The steps in exporting HACCP data

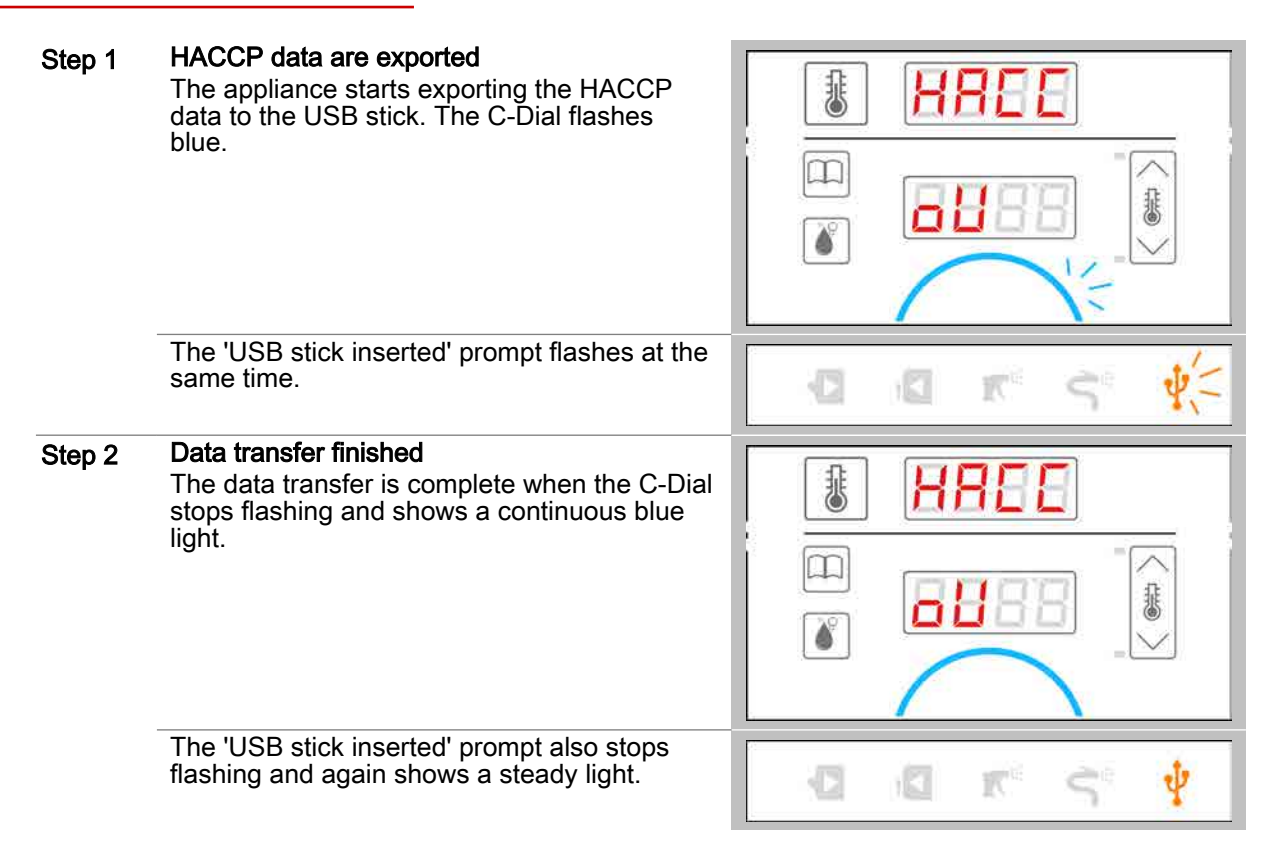

### <span id="page-64-0"></span>8.2.2 Importing/Exporting a cookbook

#### **Requirements**

- ä The USB stick is inserted.
- The Import/Export function has been opened and is running.  $\blacksquare$

#### The steps in importing/exporting a cookbook

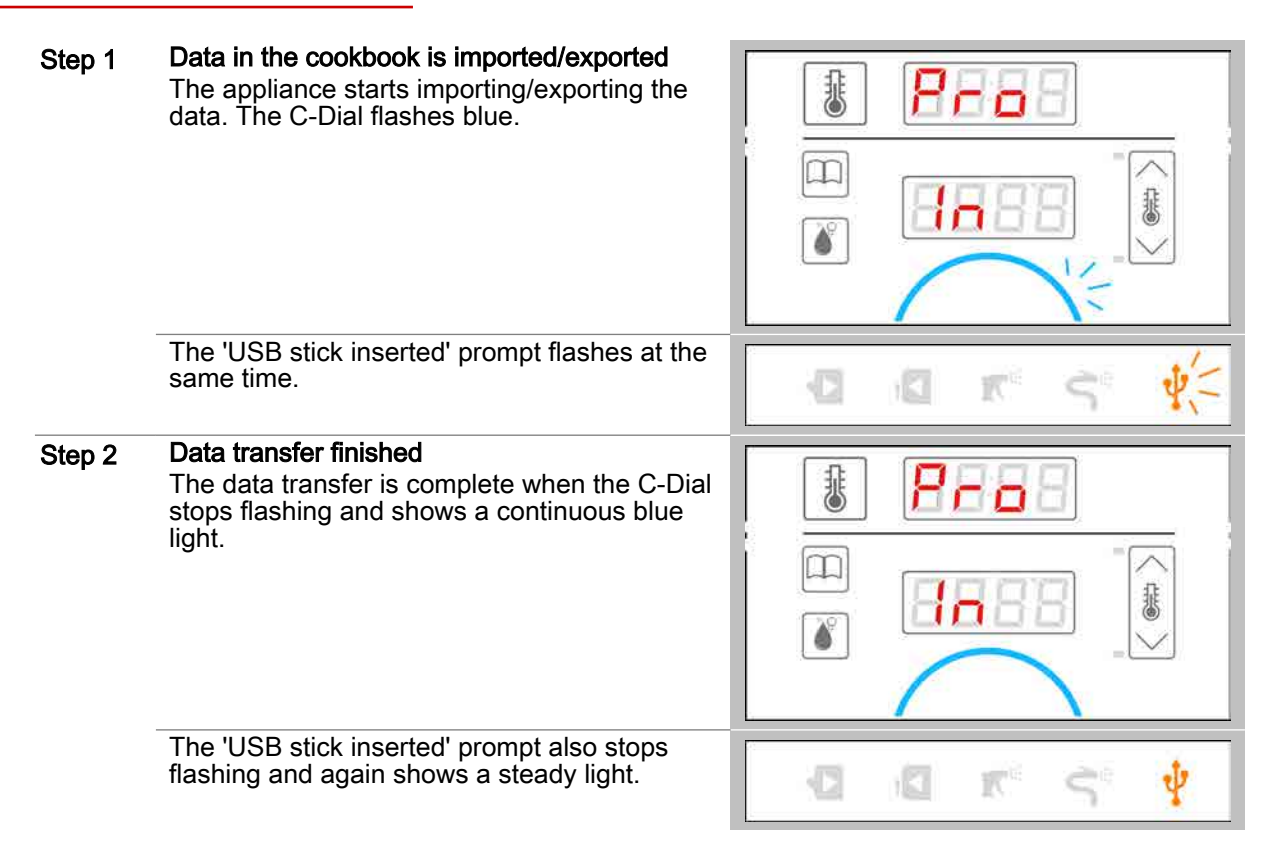

### <span id="page-65-0"></span>8.2.3 Importing a cleaning profile

#### **Requirements**

- The USB stick is inserted. ä
- The Import function has been opened and is running.  $\blacksquare$

#### The steps in importing a cleaning profile

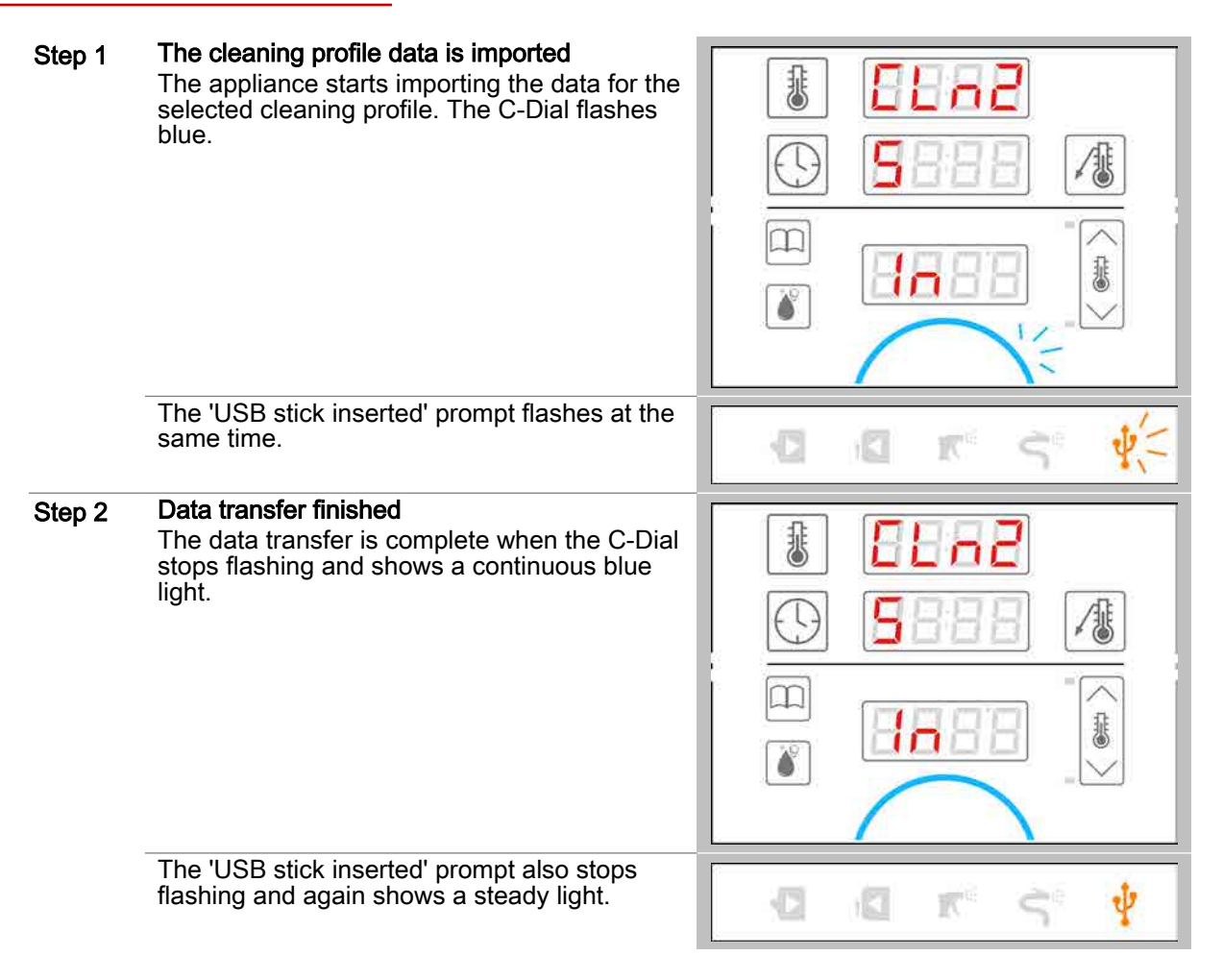

### <span id="page-66-0"></span>8.2.4 Importing a software update

#### **Requirements**

- ä The USB stick is inserted.
- The update function has been opened and is running.  $\blacksquare$

#### The steps in a software update

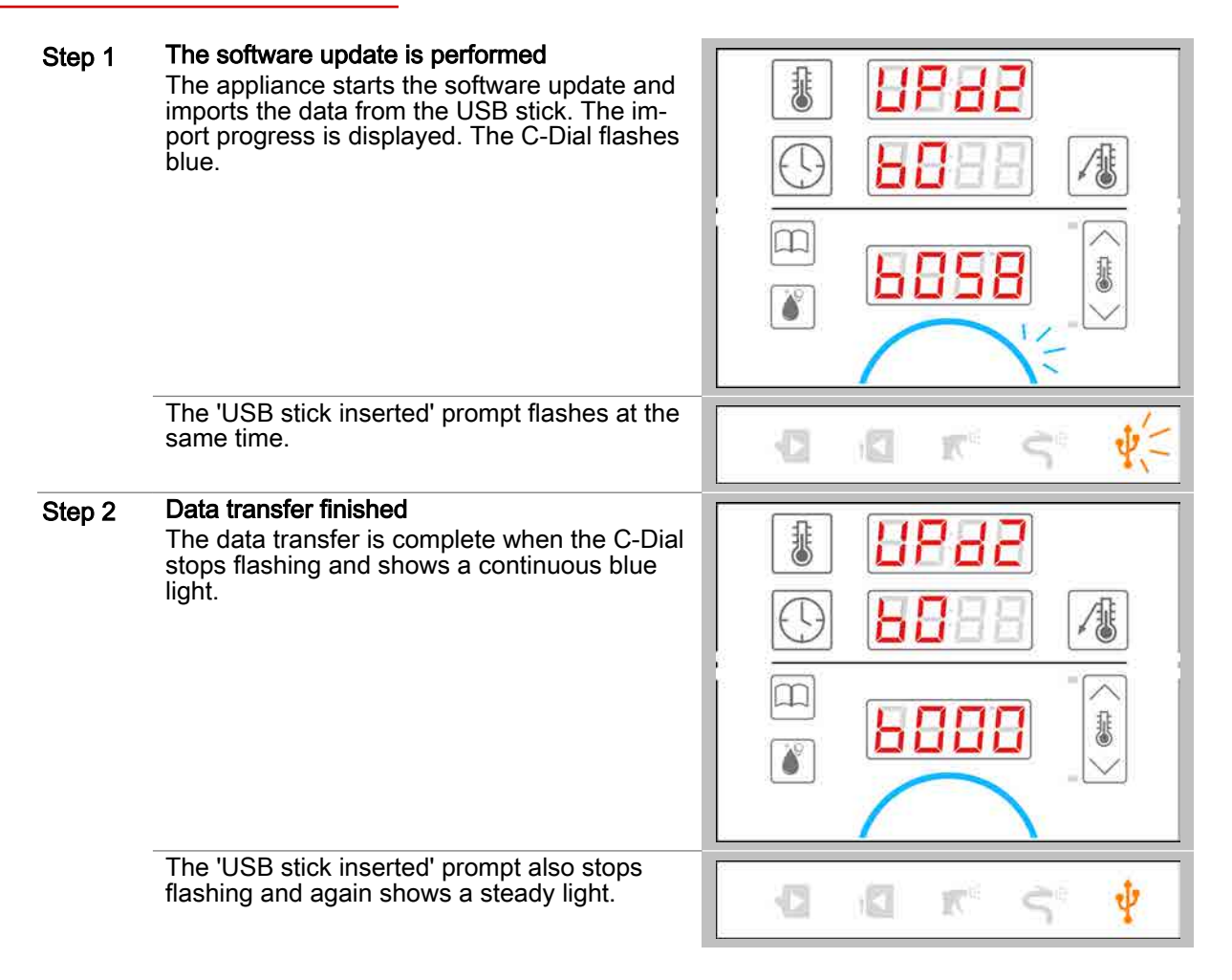

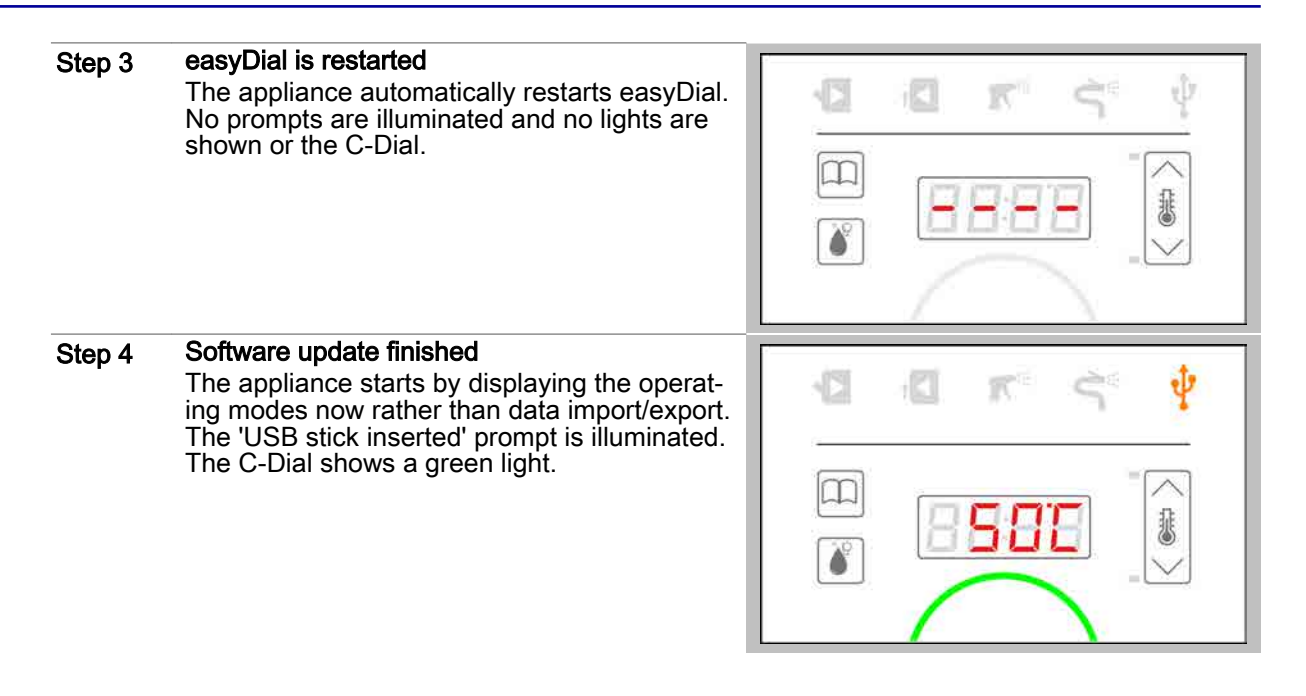

**CONVOTHERM ELEKTROGERÄTE GMBH, OVENS & ADVANCED COOKING EMEA, MANITOWOC FOODSERVICE, TALSTRASSE 35, 82436 EGLFING | GERMANY, T +49 8847 6 0, F +49 8847 414**

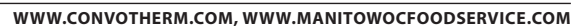

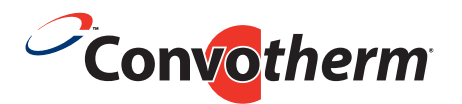

# Combi steamer Convotherm 4 easyDial

Serial no. Item no. Order no.

> Manitowoc Foodservice is a global company dedicated to bringing value to foodservice operators by equipping them with highly individualized real-world answers that enhance menus, service, profits, and efficiency.

To learn how Manitowoc Foodservice and its leading brands can equip you, visit our global web site at www.manitowocfoodservice.com then find the regional or local resources available to you.

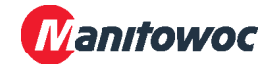